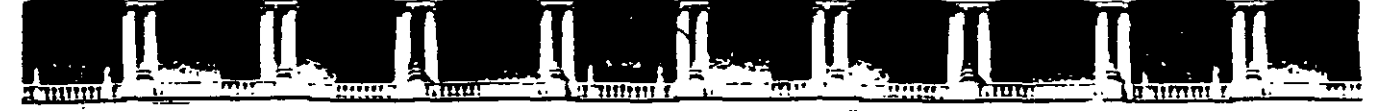

## *r* **FACULTAD DE INGENIERÍA UNA/V\ DIVISIÓN DE EDUCACIÓN CC>NTINUA**

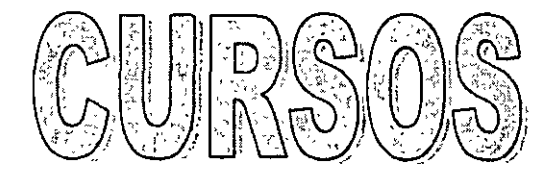

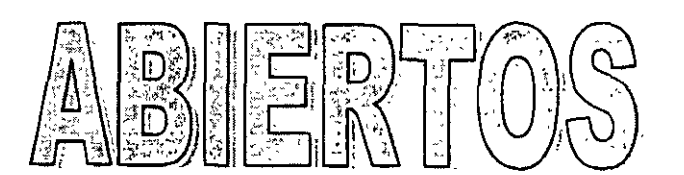

<u>CITAVE CA. 32438</u>

# TOPOGRAFÍA MODERNA CON ESTACIÓN TOTAL

## **TEMA**

# **ESTACIÓN TOTAL**

**DEL 12 AL 16 ABRIL DE 2004** 

**ING. VÍCTOR MANUEL MOZO Y TENORIO PALACIO DE MINERÍA ABRIL DE 2004** 

# **CURSO:**

# TALLER DE TOPOGRAFIA AVANZADA.

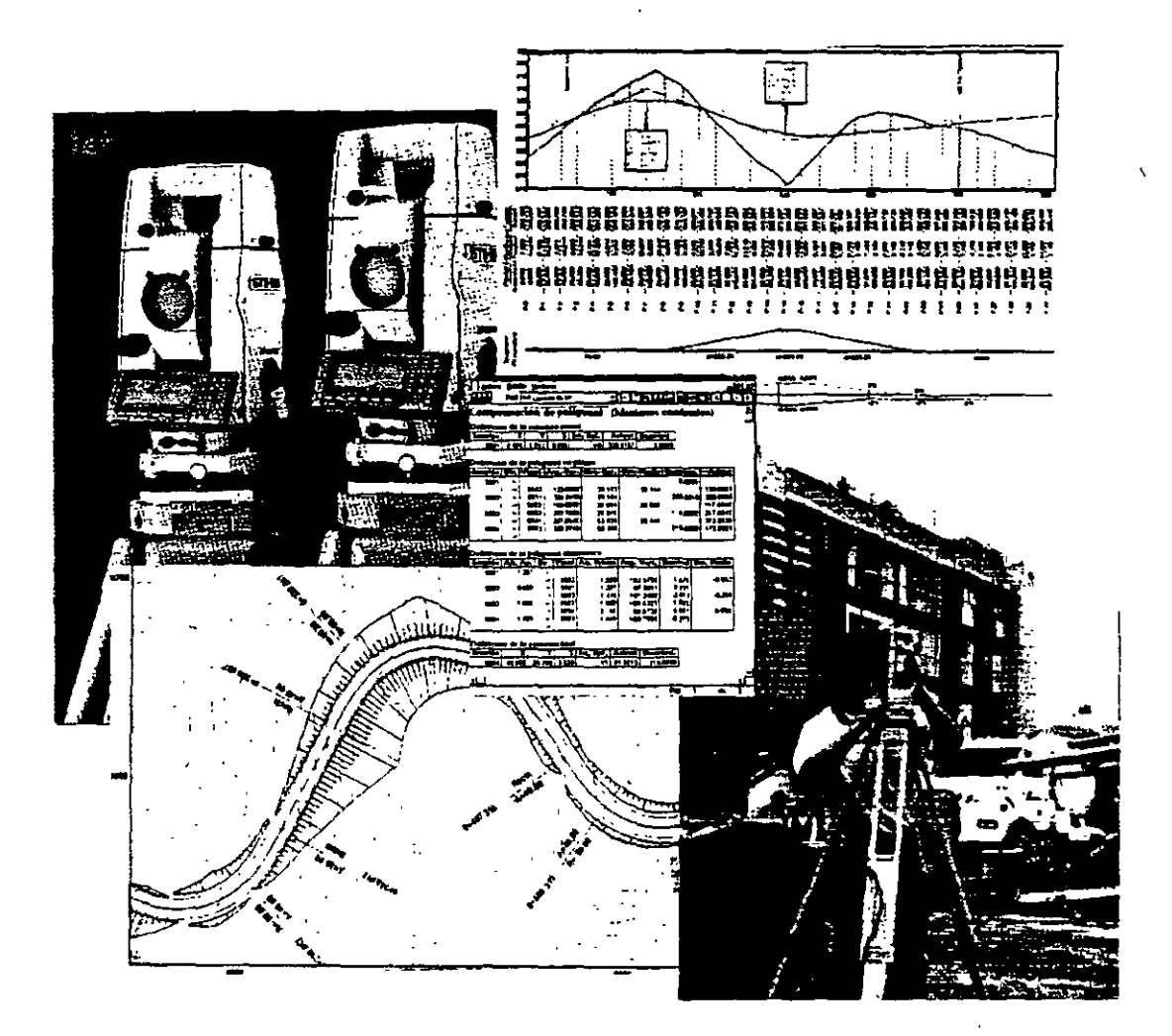

PRIMER MODULO

TOPOGRAFIA AUTOMATIZADA CON LAS ESTACIONES TOTALES LEICA TCR307 Y LEICA TC1610

## **SEGUNDO MODULO**

## DIBUJO ASISTIDO POR COMPUTADORA APLICADO A LA TOPOGRAFIA

Coordinador del Curso: Ing. José Alberto Padilla Higuera  $\frac{Q}{\sigma}$ 

# PRIMER MODULO

# ESTACION TOTAL

 $\ddot{\mathcal{Z}}$ 

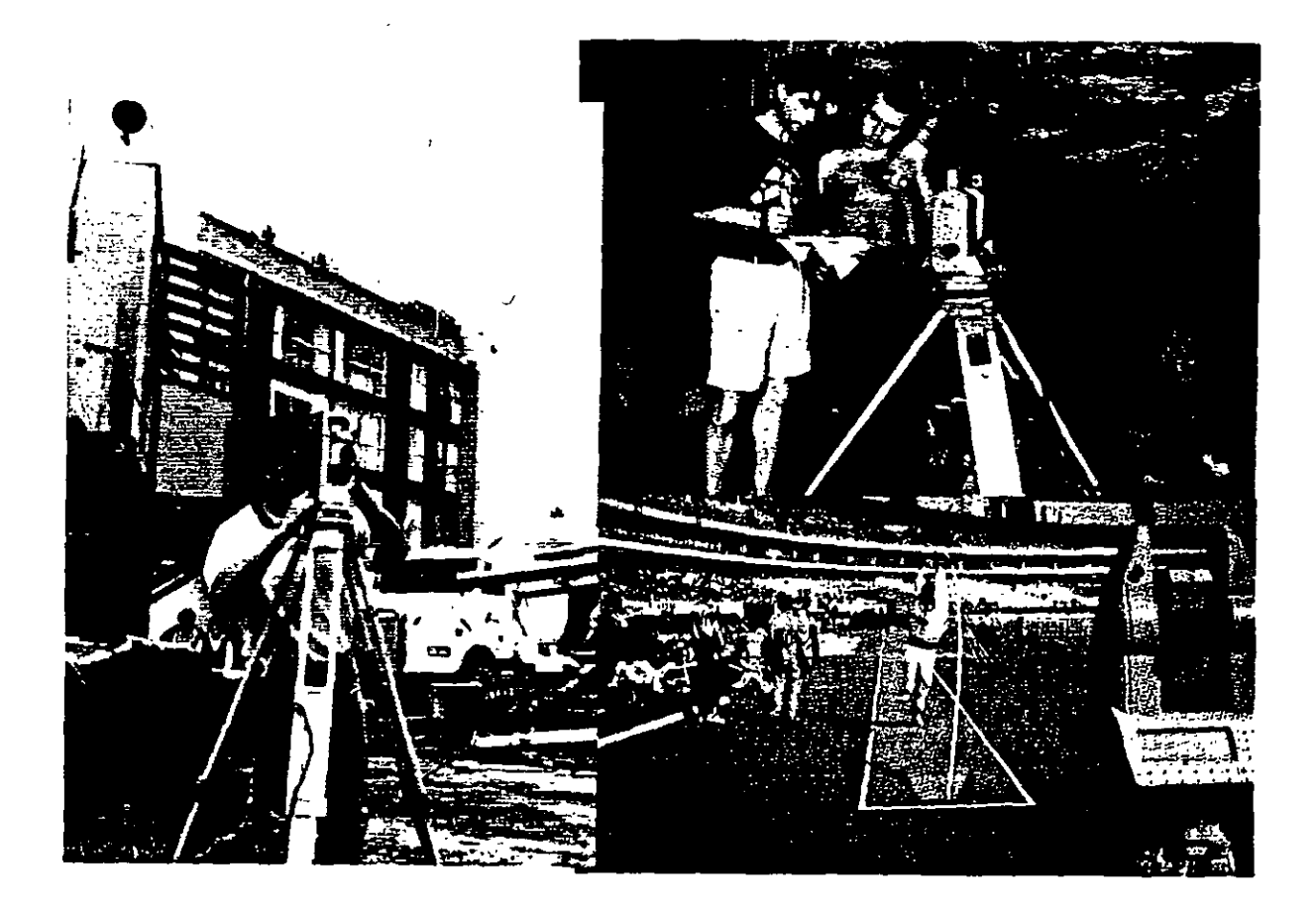

 $`$  .

# **Estación Total**

*José* A. *Padilla Septiembre de 1999.* 

# **Introducción**

El objeto de este documento es presentar el instrumento de medición universal moderno en la práctica de la Ingeniería Topográfica y Geodésica, conocido como Estación Total o Taqúimetro Electrónico y accesorios. Se analizarán cada uno de los siguientes conceptos:

- Características de la Estación Total
- Funciones ejecutadas por la Estación Total .
- Colección electrónica de datos de campo
- Puesta en estación y operación de la Estación Total
- Levantamientos planimétricos y altimétricos con Estación Total
- Fuentes de error en levantamientos con Estación Total

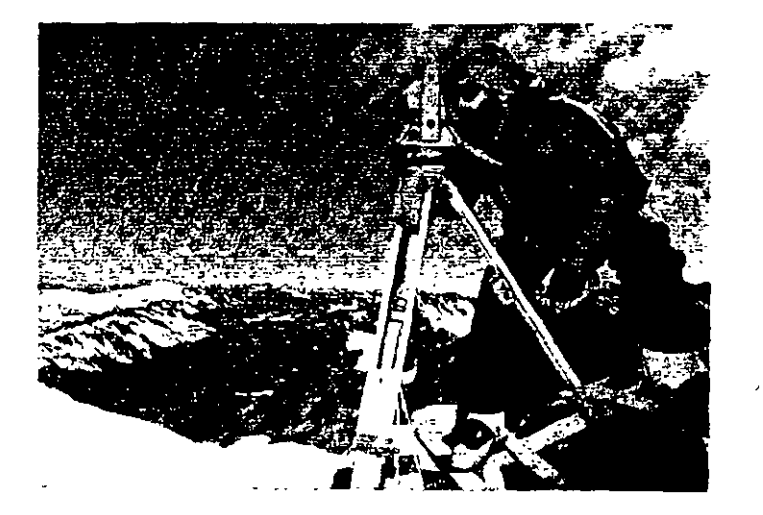

Arriba: La Estación Total LEICA TC1610 es utilizada en el Mount Blanc, para determinar la velocidad de desplazamiento del glaciar.

Derecha: La Estación Total LEICA TC1600 es utilizada para los trabajos de control durante la construcción de la plataforma de gas· Troll en Vats, Noruega, de 470 metros de altura total.

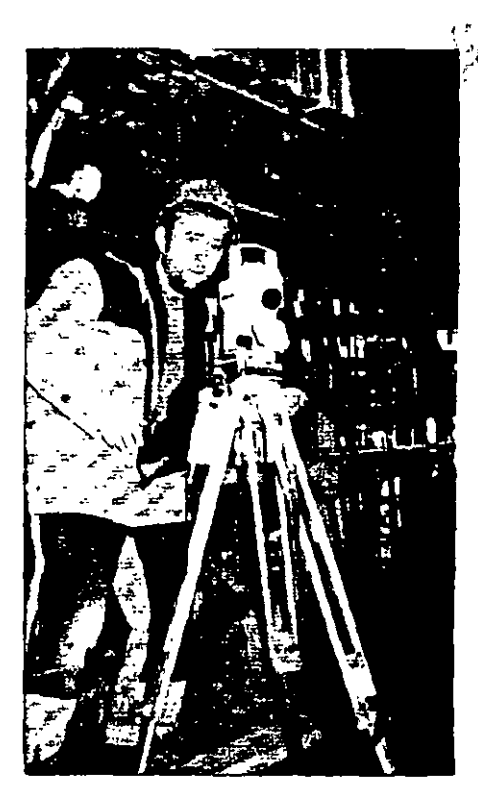

# **Carácterísticas de la Estación Total**

La Estación Total es un instrumento topográfico que reune en una sola unidad, tres componentes básicos, un teodolito electrónico digital, un distanciómetro electrónico y un microprocesador o computador.

. El instrumento, una vez estacionado, puede medir automáticamente los ángulos horizontal, vertical y la distancia inclinada, los valores son presentados inmediatamente a través de una pantalla de cristal líquido y el microprocesador realiza de manera simultánea los cálculos de distancia horizontal y desnivel.

Si las coordenadas del vértice ocupado y el azimut de la linea de referencia son introducidos al sistema, las coordenadas del punto adelante· son inmediatamente calculadas; se presentan en· pantalla y· pueden ser almacenadas, junto con los valores angulares y de distancia, ya sea en la memoria interna del instrumento, a una tarjeta de memoria o a una colectora externa.

Derecha: Vista parcial del microprocesador y demás circuitos electrónicos de la Estación Total LEICA-WILD TCSOO, la cual realiza la medida de los ángulos con una precisión de 6" de arco y la medida de la distancia con un prisma simple alcanza los 700 metros y una precisión de +Smm+Sppm. El instrumento cuenta con un socket de conección a una colectora de datos externa.

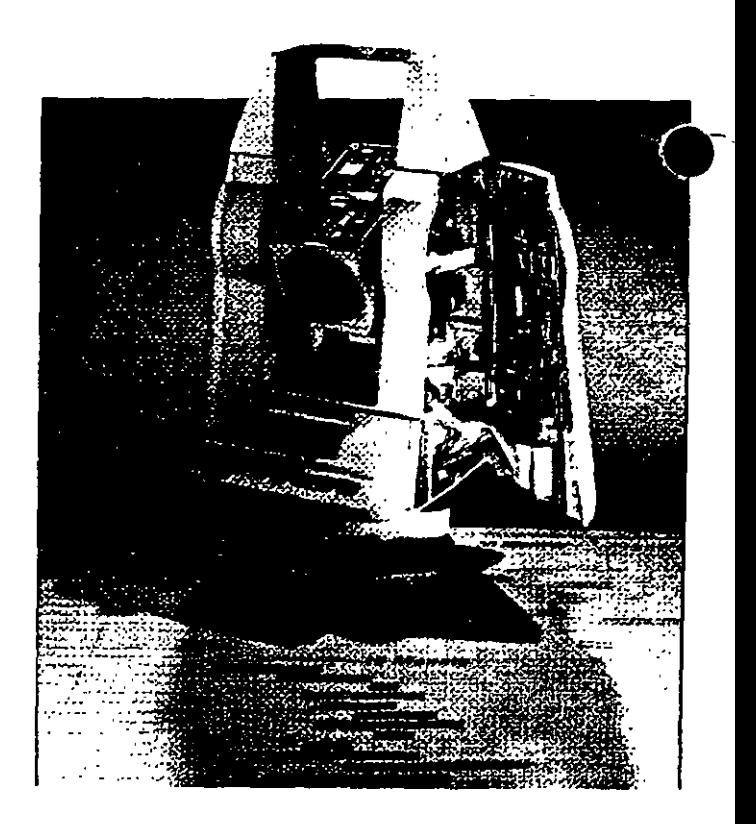

Como teodolito electrónico, tiene la capacidad de desplegar automáticamente los valores angulares, eliminando la necesidad de leer los círculos horizontal y vertical por medio de un micrómetro.

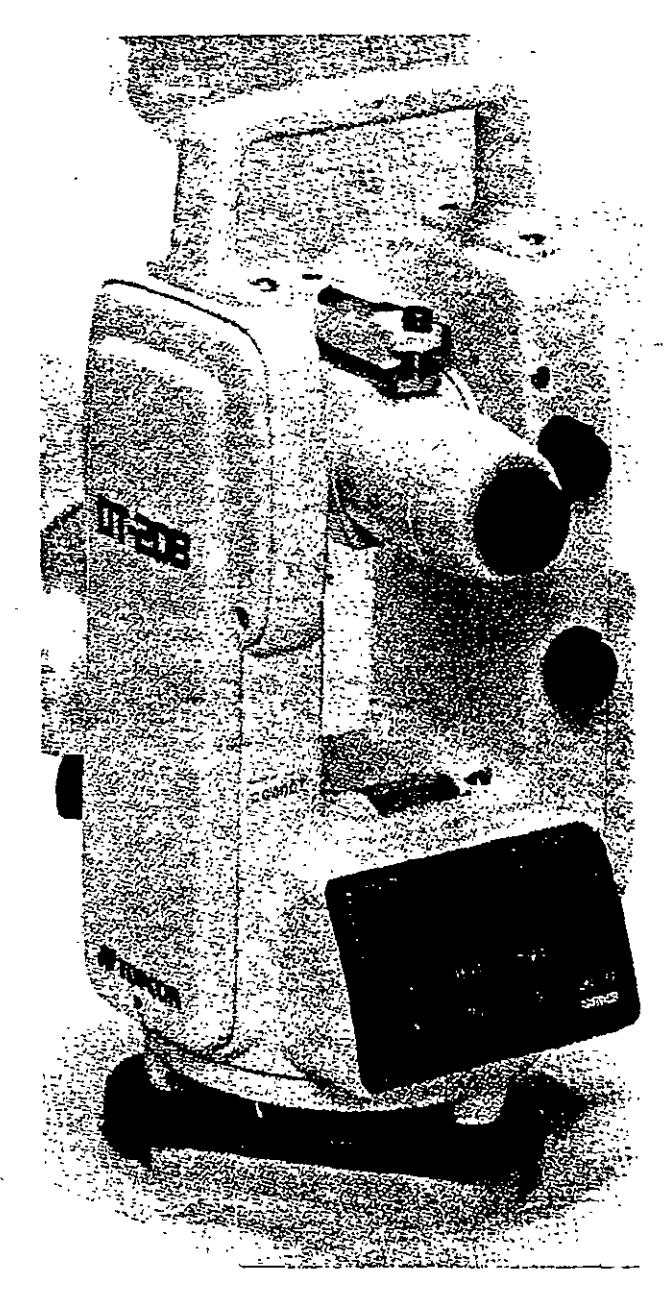

El principio de operación angular de los teodolitos digitales consiste en hacer pasar un haz de luz a través de un sistema doble de código binario o de barras. El teodolito electrónico digital TOPCON DT-208, es representativo de este sistema y se describe en términos generales. El instrumento cuenta con dos círculos de cristal, montados uno encima del otro, existiendo una separación entre ellos con el fin de permitir su desplazamiento. El círculo inferior (el cual se mantiene fijo junto con la base del instrumento), tiene grabado un patrón binario (código de barras) de lineas negras (que no permiten el paso de. luz) y transparentes (que permiten el paso de luz) alternadas, igualmente espaciadas. El círculo superior (el cual gira junto el resto del instrumento elrededor del eje vertical); contiene un patrón similar al anterior, es decir, con igual espaciamiento entre las líneas; el cual presenta una incisión o abertura en todo su contorno. Un diodo emisor de luz, directamente colimado hacia una celda fotodetectora, emite de abajo hacia arriba, un haz de luz, el cual pasa entre los círculos. Al girar el instrumento alrededor de su eje vertical, ambos círculos de cristal graduados, se mueven uno respecto al otro, generando alternativamente variaciones en la intensidad de la luz. El fotodetector detecta estas variaciones y las convierte en pulsos eléctricos, posteriormente las envía al microprocesador y este las transforma en valores digitales. El valor angular digital es presentado finalmente en la pantalla de cristal líquido.

Los teodolitos electrónicos digitales y Estaciones Totales cuentan con dos sistemas similares al descrito, uno para medir los ángulos horizontales y otro para los ángulos verticales. La resolución de los valores angulares en pantalla, se encuentra por lo general, en el rango de 0.1" a 30" de arco.

Estación Total

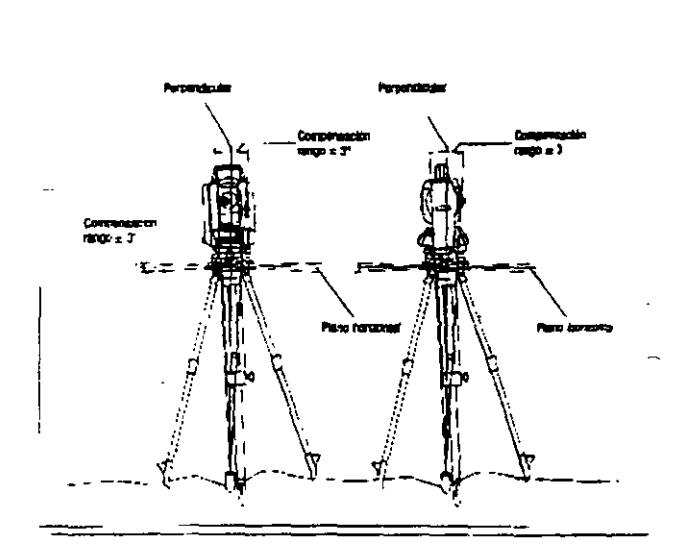

La mayoría de los teodolitos electrónicos y Estaciones Totales, cuentan con un sistema de compensación del círculo vertical. el cual alinea automáticamente el 0° de dicho círculo en dirección opuesta a la dirección de la gravedad o línea de la plomada.

Nuevos taqúimeros electrónicos como el NIKON DTM-450, cuentan con un sistema compensador de doble eje, que corrige automáticamente las lecturas del ángulo vertical y horizontal, manteniendo la precisión incluso cuando el instrumento esté fuera de nivelación.

El manejo y control de las funciones de la Estación Total, se realiza por medio de la pantalla de cristal liquido y del teclado asociado. Las funciones principales se ejecutan pulsando simplemente una tecla. La medida de la distancia, introducción de caracteres alfanuméricos y registro de datos en el dispositivo correspondiente, son ejemplos de funciones principales.

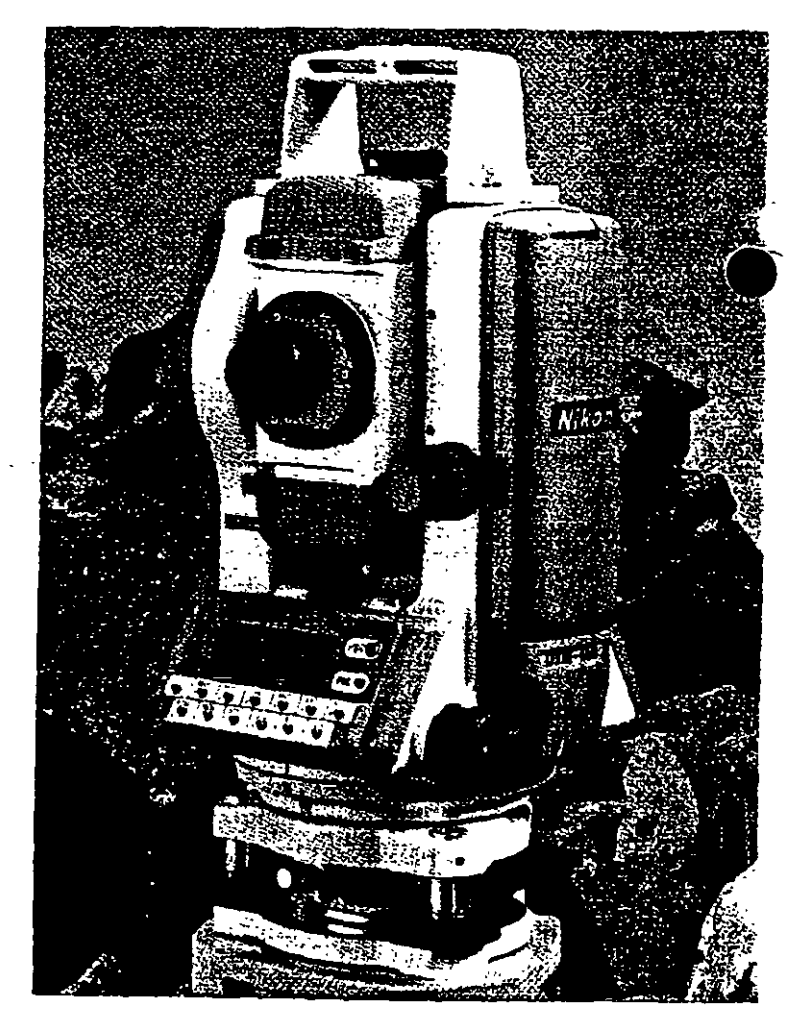

Estaeión Total

'"

 $\mathbf{r}_{\mathrm{max}}$ 

Funciones y ajustes que se emplean poco pueden activarse desde un menú. Dentro de estas funciones podemos considerar las siguientes:

Introducción de las constantes para la corrección atmosférica, constantes de prisma, visualización completa o parcial de un archivo, búsqueda de un elemento del archivo, formato y borrado de un archivo, programación y configuración del instrumento, puertos de salida utilizado, unidades de medición, defmición del error de colimación y del error de índice, etc.

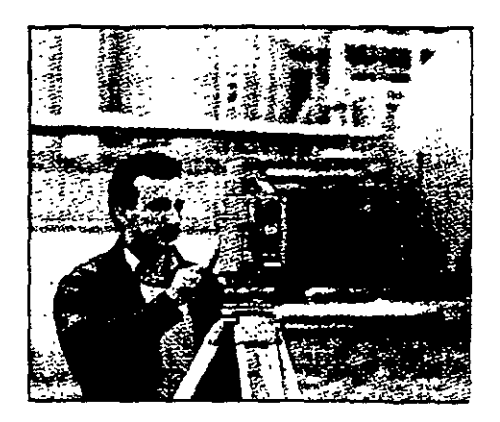

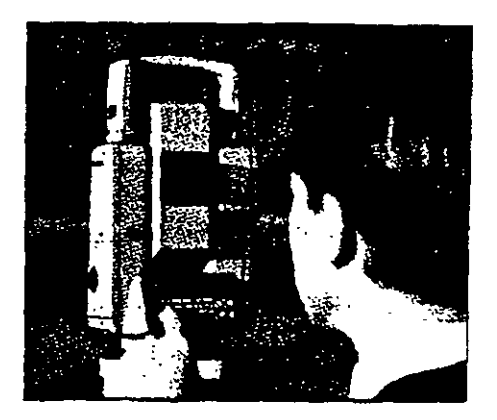

La puesta en ceros o en algún valor predeterminado del circulo horizontal puede ser obtenido mediante la simple presión de una tecla o a través de un menú, depende de la construcción, marca comercial y modelo del taquímetro.

 $\mathbb{R}^{N_{\text{max}}}\rightarrow$ La pantalla de cristal líquido y teclado asociado, también conocidos como panel de control, *l'.*  presentan formas diversas, van desde los sencillos, hasta los complejos, la disposición de las teclas y la pantalla varia de una marca comercial a otra e inclusive de modelo a modelo de una misma marca. Se presenta a continuación la disposicion del panel de control de la Estación Total NIKON DTM-450.

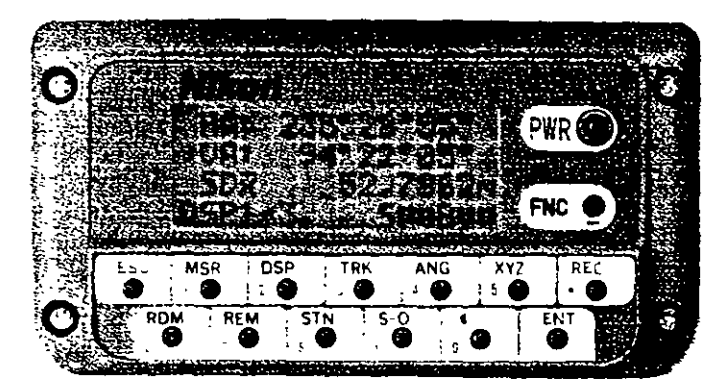

#### Amplia pantalla de cuatro lineas.

La amplia pantalla LCD (de 16 caracteres por cuatro lineas) muestra de tornia simultanca 3 tipos de datos junto con el nivel de carga de la hateria, sistema de medición en uso y pantalla seleccionada. La pantalla se encuentra en ambas caras y dispone de ituminación

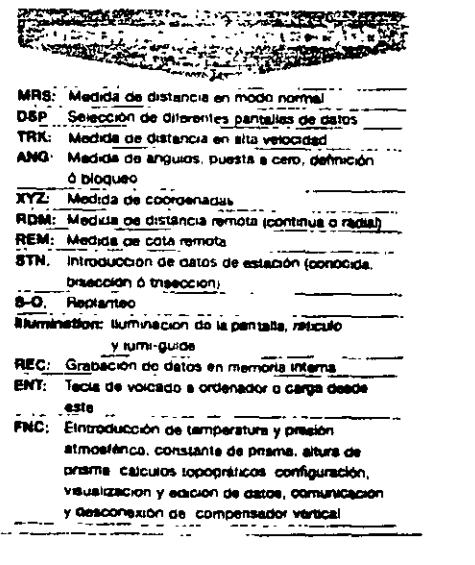

El formato de presentación en pantalla de los valores angulares también varia entre los diferentes instrumentos.

En el ejemplo anterior, el NIKON DTM-450 presenta los ángulos en grados, minutos y segundos con sus respectivos símbolos, mientras que los taquímetros electrónicos LEICA TC400 y LEICA TC600 utilizan un punto décima! para separar los grados de los minutos y segundos. El valor del ángulo horizontal desplegado por el TC400 (segunda linea) de 211.273 respresenta 211 °27'30" (figura superior).

Las Estaciones Totales permiten seleccionar y desplegar en pantalla los valores angulares en grados sexagesimales o en grads (gons), es decir, los círculos divididos en 360° ó 400° respectivamente. Asimismo se puede selecciónar para el círculo vertical, ángulos de altura o distancias zenitales (el cero en el horizonte o en el zenit, respectivamente).

Las distancias medidas, alturas de intrumento y de prismas pueden ser seleccionadas y desplegadas en metros o pies.

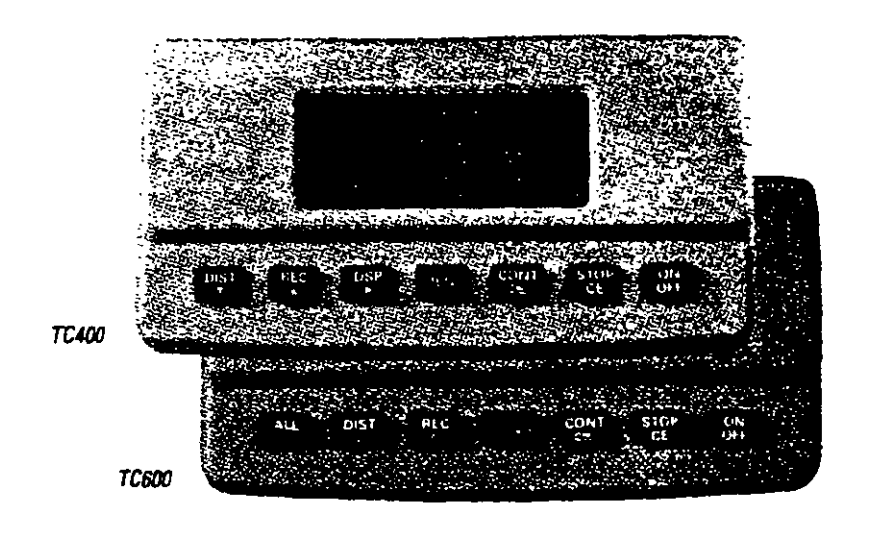

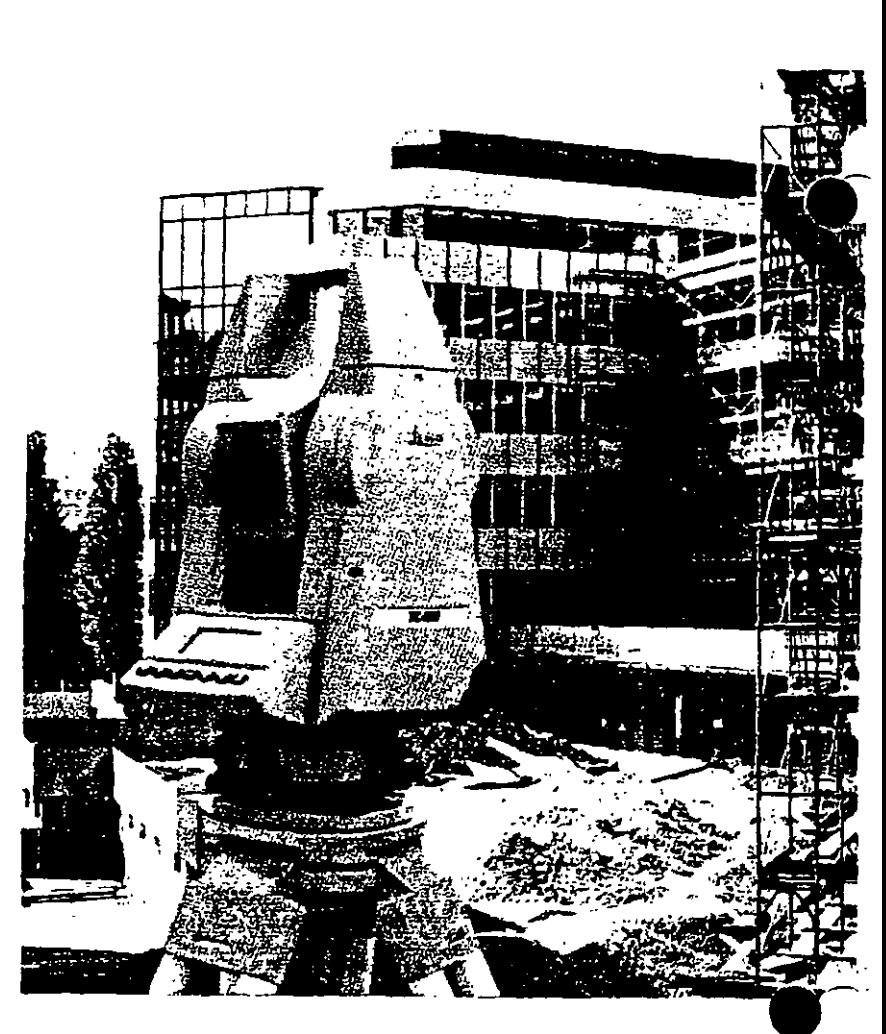

.~.

El distanciómetro electrónico incorporado a las Estaciones Totales determina la distancia de manera indirecta en base al tiempo que tarda la energía electromagnética en viajar de un extremo a otro de una linea y regresar.

El procedimiento consiste en instalar el distanciómetro en un extremo de la linea cuya distancia se desea conocer y un prisma o reflector en el otro extremo. El instrumento transmite al prisma una señal protadora de energía electromagnética (luz infraroja o láser) que regresa desde el reflector, por lo que su recorrido es igual al doble de la distancia. La determinación precisa de las distancias, defmida mediante procedimiento electrónico requiere de correciones atmosféricas de temperatura y presión, debido a que la energía electromagnética que viaja a través de la atmósfera de un extremo a otro de la línea, se encuentra afectada por estos factores. Las correcciones son efectuadas por el microprocesador una vez que el operador ha introducido por teclado estos valores. Algunos taquímetros computarizados cuentan con sensores de temperatura y presión incorporados por lo el proceso de correción atmosférica es automático.

## Derecha: WILD DISTOMAT 012000

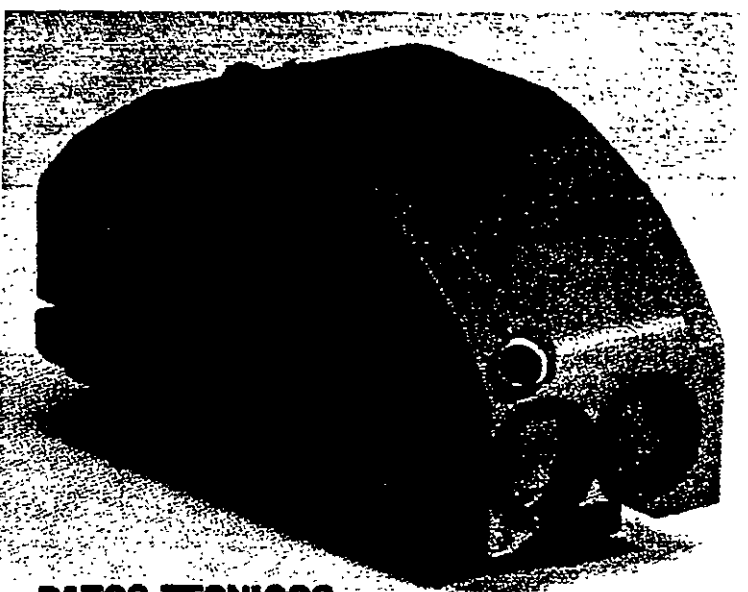

DATOS TECNICOS

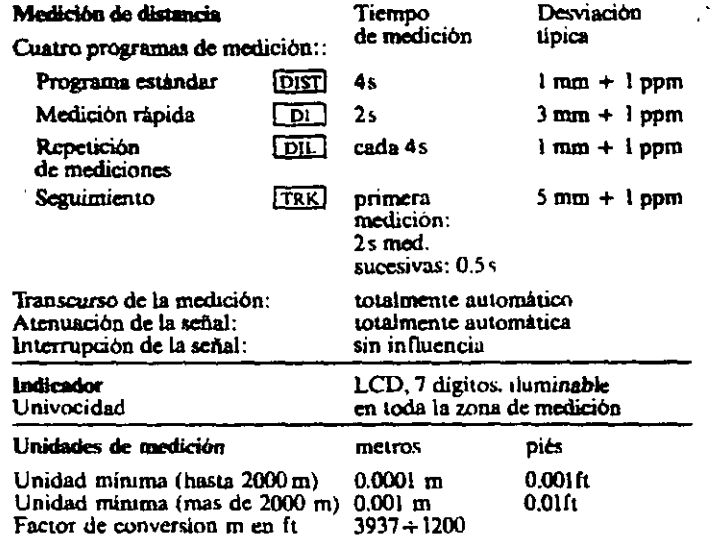

Alcance con prismas circulares Wild

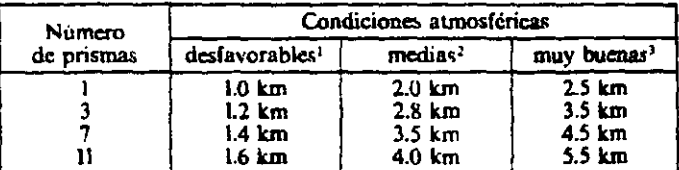

icho nol coa fu

idad 15 km, o parcushmonte<br>ad 30 km, inn vibriisaan del

Es requisito que la visual entre el distanciómetro y el reflector o prisma se encuentre libre de obstáculos.

El tiempo de medición estándar de los modernos distanciómetros es de entre 3 y 4 segundos para distancias medias de 2.5 kilómetros, con una precisión del órden de  $+/-(3 \text{ mm} + 2 \text{ ppp})$  o menor. Para traunjos de replanteo por lo general cuentan con programas de medición por seguimiento (tracking) que proporciona a cada segundo el valor actualizado de la distancia con una precisión del órden de  $+$ /- $(10$  mm  $+2$  ppm) o menor.

En algunos modelos de distanciómetros, se puede utilizar más de un prisma para incrementar la longitud de las distancias a medir sin afectar su rendimiento y precisión.

Abajo: Juego de prismas SOKKIA

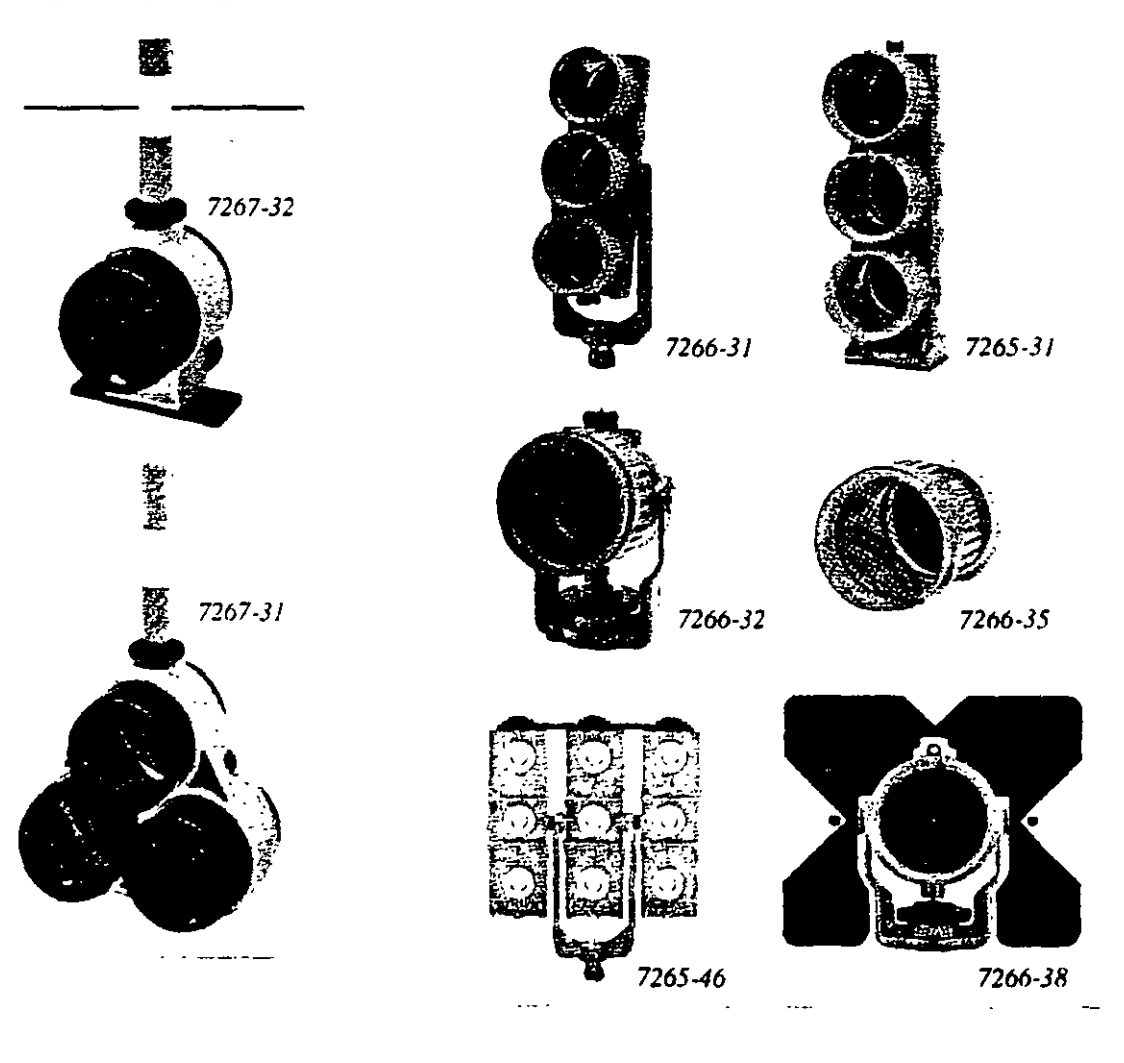

Estación Total

Los prismas son circulares de cristal óptico de alta calidad, fabricados observando estrictas tolerancias. acompañados de un completo surtido de accesorios: portaprismas, soporte de prismas, bases nivelantes, tripiés, balizas para prisma, tripiés de aluminio para soporte de baliza, etc.

Derecha: Prismas, miniprismas, balizas, etc. marca **SOKKIA.** 

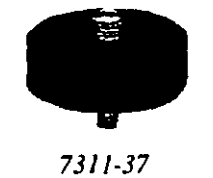

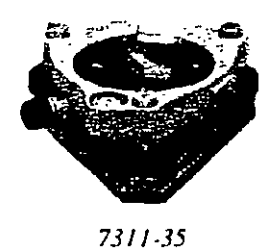

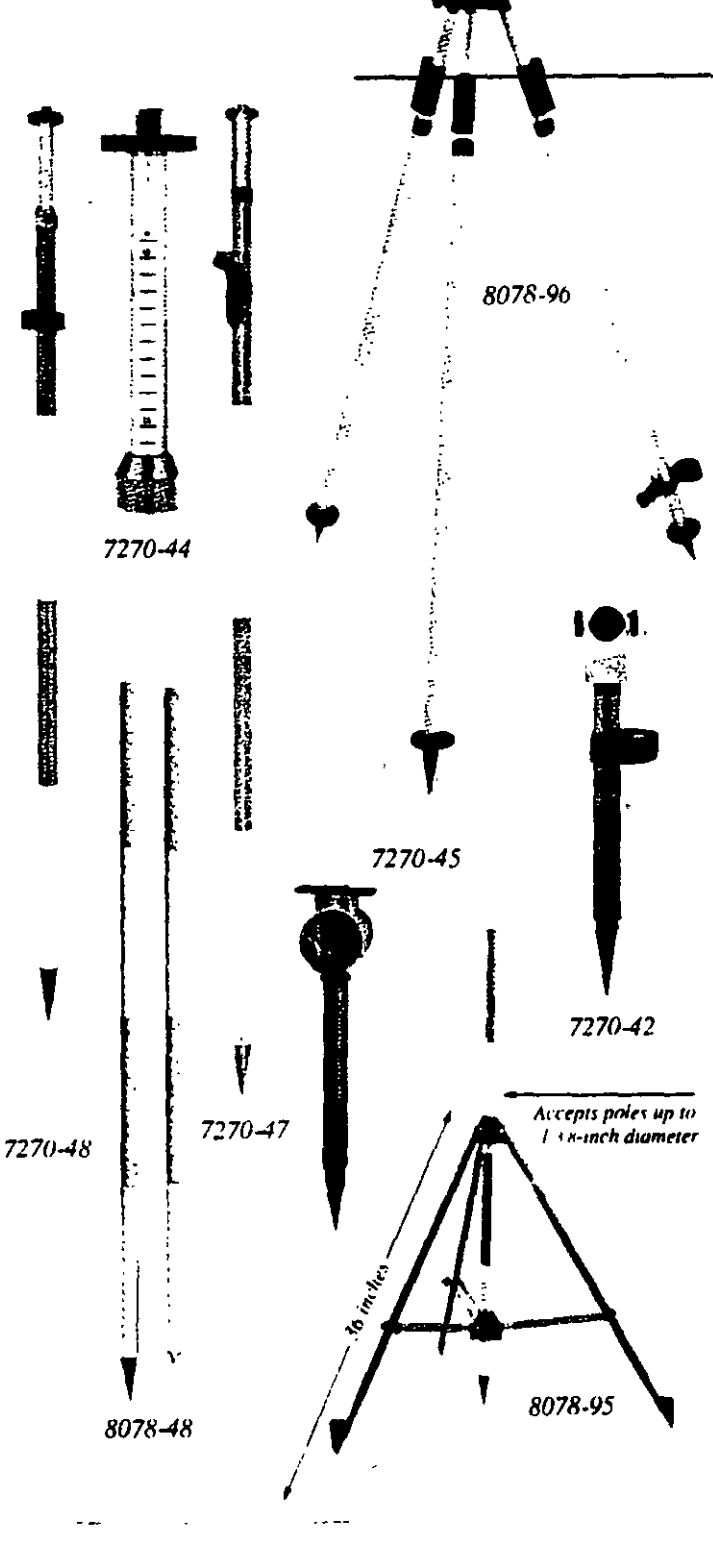

Arriba: Base nivelante con plomada óptica y soporte para prismas marca **SOKKIA.** 

Estación Total

Algunos distanciómetros electrónicos, como el DISTOMAT DIOR3002 de LEICA, tiene la capacidad de medir distancias sin la necesidad de contar con un prisma. El método de medición de impulsos del tiempo de propagación permite además de las mediciones hacia prismas, también mediciones de distancia sin reflector hasta unos 250 metros, con una precisión de unos 10 milímetros. El distanciómetro se puede montar sobre el ) telescopio de un teodolito electrónico y cuenta con un accesorio láser para indicar el punto visado. Son ideales para trabajar en sitios de dificil acceso, como canteras, silos, mediciones del nivel de relleno o elementos en movimiento.

> La combinación de un distanciómetro con un teodolito electrónico, los convierte en un Taquímetro<br>Electrónico

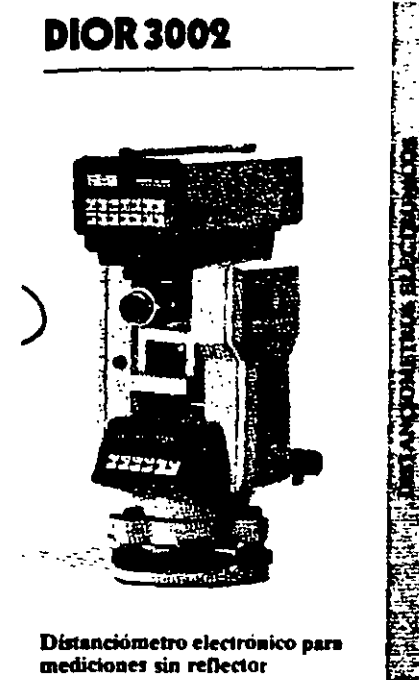

Las distancias, correciones, reducciones de distancia y cálculos son controlados por el microprocesador del teodolito, que también le suministra corriente al distanciómetro.

La salida de los resultados de medición se presenta en la pantalla de cristal líquido del teodolito electrónico.

Arriba: Taquímetro electrónico SOKKIA, compuesto del teodolito electrónico DT4 y distanciómetro REDMINI2

Derecha: electrónicos Taquímetros LEICA-WILD compuestos por los teodolitos electrónicos T1000 y T2000 y el distanciómetro DISS (izquierda y derecha respectivamente).

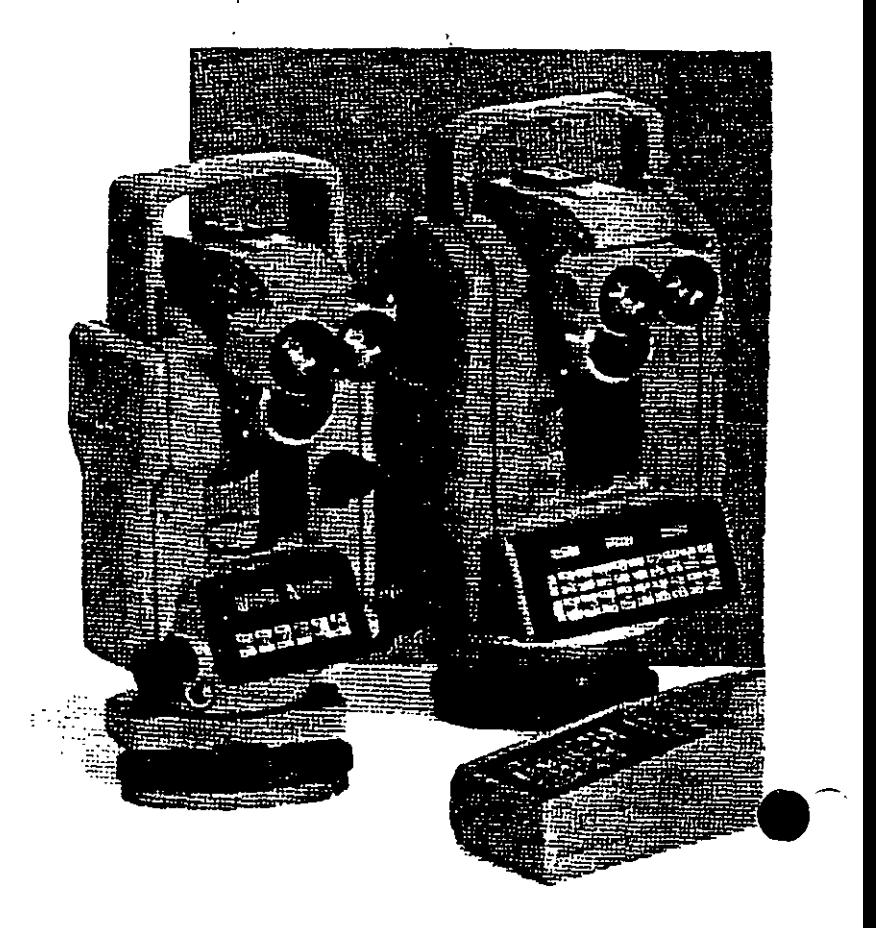

•

# **Funciones ejecutadas por la Estación Total**

El microprocesador de los Taquímetros electrónicos ejecuta una gran cantidad de funciones y cálculos, entre los que destacan los siguientes: promedian ángulos y distancias medidas, corrigen los ángulos horizontal y vertical por errores instrumentales de colimación y de índice (correcciones que son almacenadas en la memoria del microprocesador y son aplicadas automáticamente cada vez que se mide un ángulo), corrigen las distancias por refracción atmosférica y presión, corrección por constante de prisma, corrigen por curvatura y refracción a elevaciones determinadas por nivelación trigonométrica, reducen la distancia inclinada a sus componentes horizontal y vertical, realizan el cálculo de coordenadas de los vértices de poligonal y radiaciones, etc.

Algunas Estaciones Totales cuentan con mecanismos de compensación de los círculos vertical y horizontal y aplican las correcciones respectivas a Jos ángulos medidos de manera automática cuando los instrumentos no se encuentran perfectamente nivelados (ver página 4, parte superior).

La mayoría de las Estaciones Totales incluyen programas diseñados para solucionar las<sup>?</sup> principales tareas topográficas. Su elevada funcionalidad facilita las típicas tareas de medición, emplean la memoria del instrumento para almacenar las coordenadas y están protegidos contra entradas erroneas de datos y eliminación de Jos mismos. Los programas se cargan en la memoria del instrumento a través de la interfaz RS232 de la computadora IBM o compatible. La transferencia de coordenadas a la memoria de la Estación Total y viceversa se realiza también con la computadora.

Algunos programas típicos son Jos siguentes:

- Replanteo
- Introducción manual de coordenads con registro en el módulo de memoria
- Orientación del circulo horizontal y arrastre de cotas
- Cálculo de la distancia de enlace entre dos puntos
- Resección y trisección
- Medida remota de distancias en forma continua o radial
- Determinación de alturas de puntos inaccesibles

Se presenta a continuación la explicación de estos programas por medio de figuras, croquis y notas que los fabricantes LEICA y NIKKON nos hacen llegar a través de sus publicaciones.

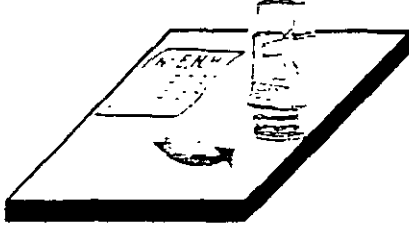

#### Coordinate input

Manual input on the theodolite keyboard of known coordinates of any point, for storage in the REC module.

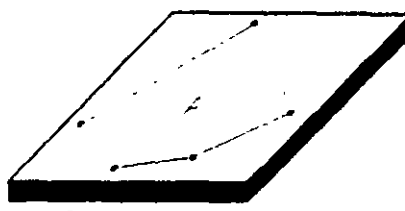

#### **Arca Computation**

Computation of the area of a polygon where the coordinates of the vertices are stored in the REC module.

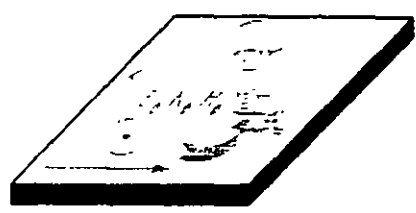

#### Station coordinates

Input and transfer of station coordinates from REC module to theodolite.

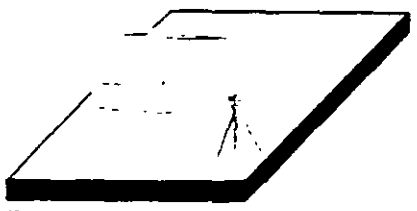

#### Computation of tie distance 1 Computes horizontal distance and height difference between the last two points surveyed.

#### Computation of tie distance 2

Computes horizontal distance and height difference between any two points whose coordinates are stored in the REC module.

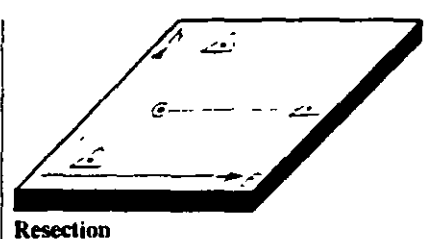

### Computes station coordinates from bearings to three points whose coordinates are stored in the REC module.

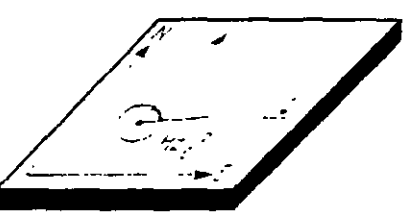

### Orientation of horizontal circle

Computes the azimuth from the instrument station to any tie point whose coordinates are stored in the REC module, and automatically sets the initial orientation of the horizontal circle.

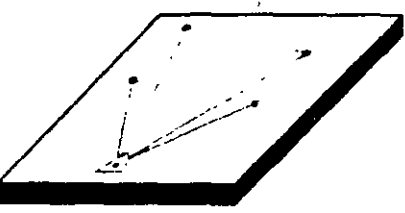

#### Setting-out 1

This function uses station and point coordinates stored in the REC module to compute setting-out direction and distance. Differences (computed minus observed) are displayed.

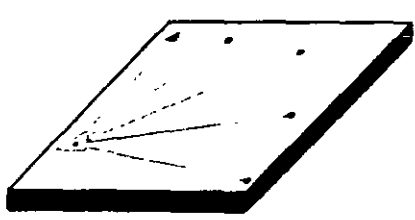

#### Setting-out 2

This function uses station and point coordinates stored in the REC module to compute setting-out direction and vertical angle. Differences (computed minus observed) are displayed

 $\cdot$  i.

In conjunction with the REC module they perform the computations needed in the field. These make a separate field computer superfluous and greatly simplify survey work.

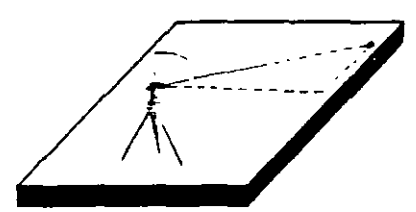

#### Height transfer 1

After input on the theodolite of station easting and northing. determines the station height from the measurement of the vertical angle to a point whose ENH coordinates are stored in the REC module.

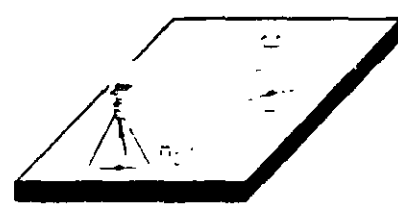

#### Height transfer 2

٦

Determination of the station height by vertical angle and distance measurement to a point of known elevation.

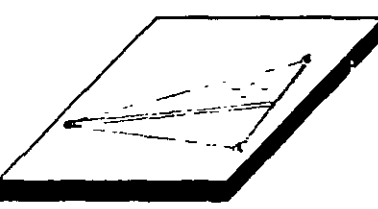

#### Subtense-bar measurement

Computes horizontal distance after the theodolite has been pointed at the end points of a base of known length.

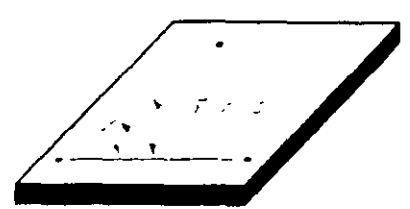

Automatic computation of arithmetical mean I Automatically computes the arithmetical mean of horizontal and vertical angles obtained by repeat measurements.

Automatic computation of arithmetical mean 2 Automatically computes the arithmetical mean of horizontal and vertical angles obtained in both telescope positions.

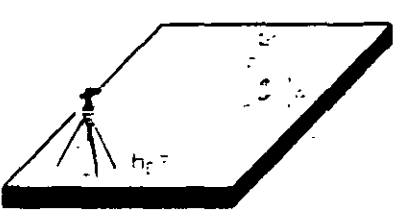

#### Setting-out of heights Calculation and display of the height difference between the actual point and the setting-out point.

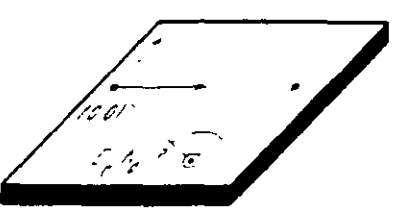

**Resection 1 (local coordinate system)** Calculation of station coordinates by distance measurement to two points on a reference line. Horizontal circle orientation and station coordinates are set on the theodolite.

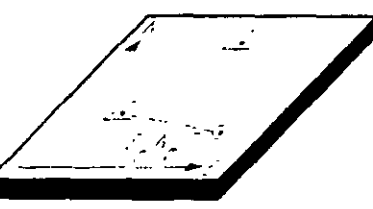

#### **Resection 2**

Calculation of the station coordinates by distance measuremento two points whose coordinates are stored in the REC module. Horizontal circle orientation and station coordinates are set on the theodolite

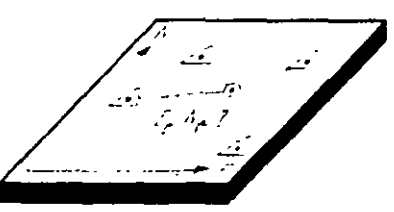

Free station (Helmert transformation)

Calculation of the station coordinates and horizontal circle. orientation by angle and distance measurement to various points whose coordinates are stored in the REC module. Standard deviation and errors for each point are displayed.

#### **Il Configuración de Estación**  $\mathbf{L}$

- Se puede configurar de tres maneras.
	- 1.- Estación conocida: el punto de referencia puede ser definido por sus coordenadas o por su angulo.
	- 2. Biseccion, visando a dos puntos conocidos, (Usa distancias).

3 - Trisección: visando a tres puntos conocidos (Usa angulos). Tiene la oncion de calcular la altura de la estación visando a un punto conocido

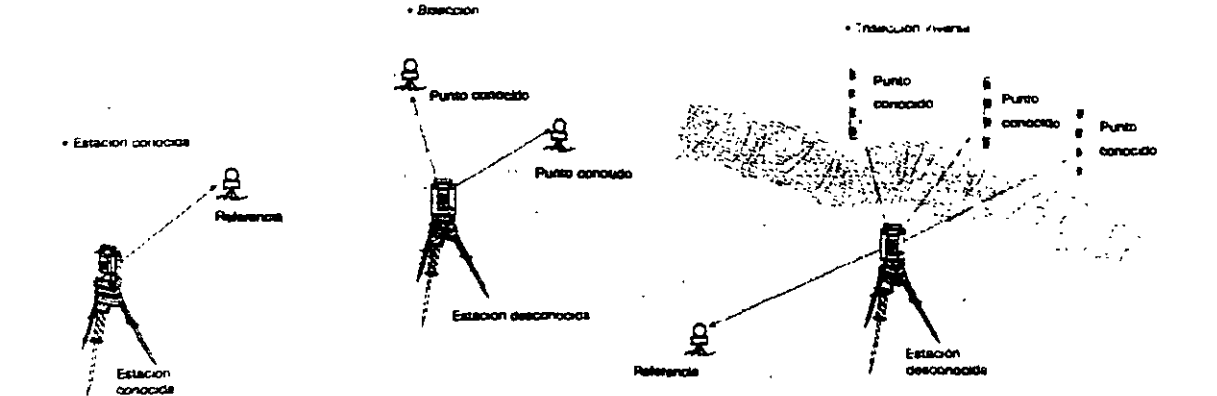

**B** Medida de Coordenadas XYZ El sistema de coordenadas puede ser topografico, matemático o NEZ con independencia de la posteion de las

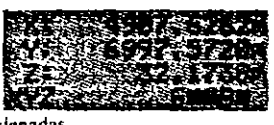

coordenadas.

La dirección del Aximuth 0 puede ser Norte o Sur. El cálculo de las coordenadas esta basado en estas configuraciones Nombre del punto y las coordenadas pueden ser almacenados en archivo-

#### $RDM$

Medida remota de distancias en tornia continua o radial. Presione la tecla DSP para seleccionar distancia inclinada, diferencia de elevación, distancia horizontal. grado de relación entre dos puntos y azimuth desde el 1 er punto al 2".

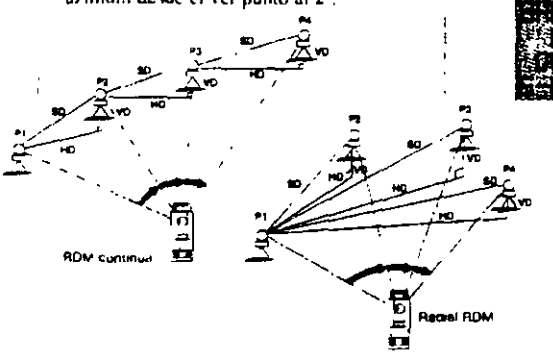

#### Replanteo

El replanteo se puede realizar introduciendo ángulos y distancias o coordenadas. Las coordenadas pueden ser buscadas y recuperadas del archivo de datos. Situando el angulo horizontal a cero y midiendo al prisma aparecera una pantalla que no-

Derecha Izquierda. Dentro Fuera. Encima Debaio, simplificando asi ci replanteo

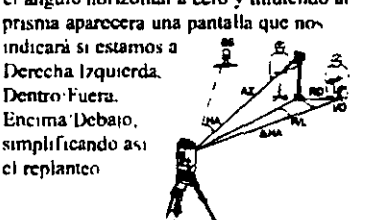

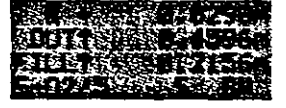

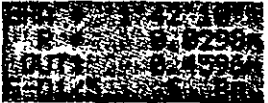

#### $REM$

Esta función permue la medición de alturas de puntos por encima del prisma (ej Cables de luz, Cornisas...) donde no puede ser colocado el prisma.

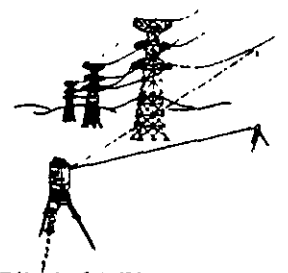

#### **Cálculo COGO**

El cálculo de coordenadas y el azimuth y distancia entre dos puntos es posible. Las coordenadas pueden ser buscadas y recuperadas del archivo de datos, y las coordenadas calculadas pueden ser salvudas.

Il introducción del nombre del punto. Puede definit el nombre del punto incluyendo una parte fija y otra variable. Esto es usual si está acostumbrado a tener un código en el nombre del punto, ej.. numeros de puntos catastrales, o algún otro tipo de código simple.

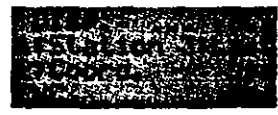

*r,·* ..• ...

# **Colección electrónica de datos de campo**

Las Estaciones Totales pueden transferir los valores medidos de ángulos, distancias y coordenada• a sistemas electrónicos de almacenamiento de datos. En general, existen dos tipos de sistemas de almacenamiento, que son:

l.- Almacenamiento de datos en la memoria interna del instrumento o en un módulo de memoria intercambiable.

Ejemplos de instrumentos que almacenan los datos en memoria del microprocesador, son los Taquímetros Electrónicos TOPCON GTS-500, TOPCON GTS-701 y NIKON DTM-450, los que cuentan con un socket de comunicación que les permite transmitir la información a la computadora vla cable tipo RS232.

Los datos enviados o recibidos por el instrumento a la computadora, son en formato ASCII y la transferencia se realiza mediante un proceso de preguntas y respuestas.

Abajo: Estaciones Totales TOPCON GTS-SOO y TOPCON GTS-701.

Derecha: Estación Total NIKON DTM-450.

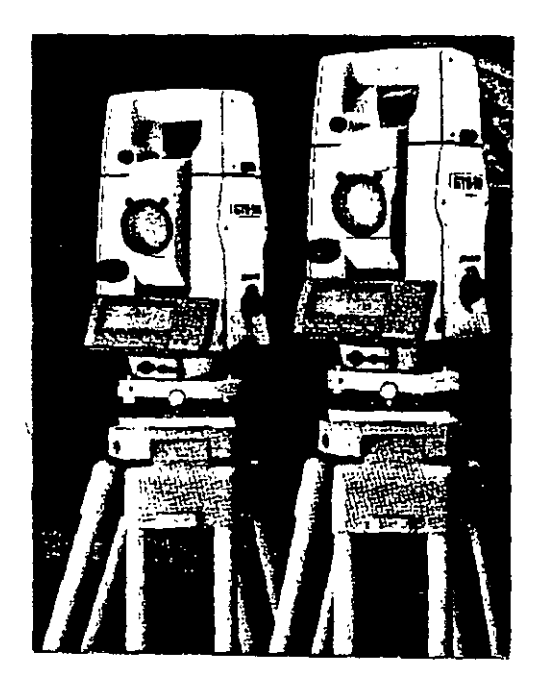

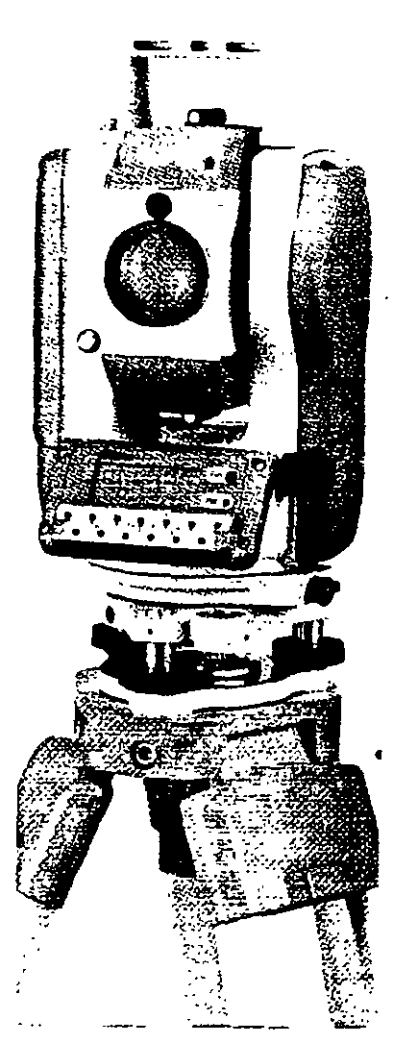

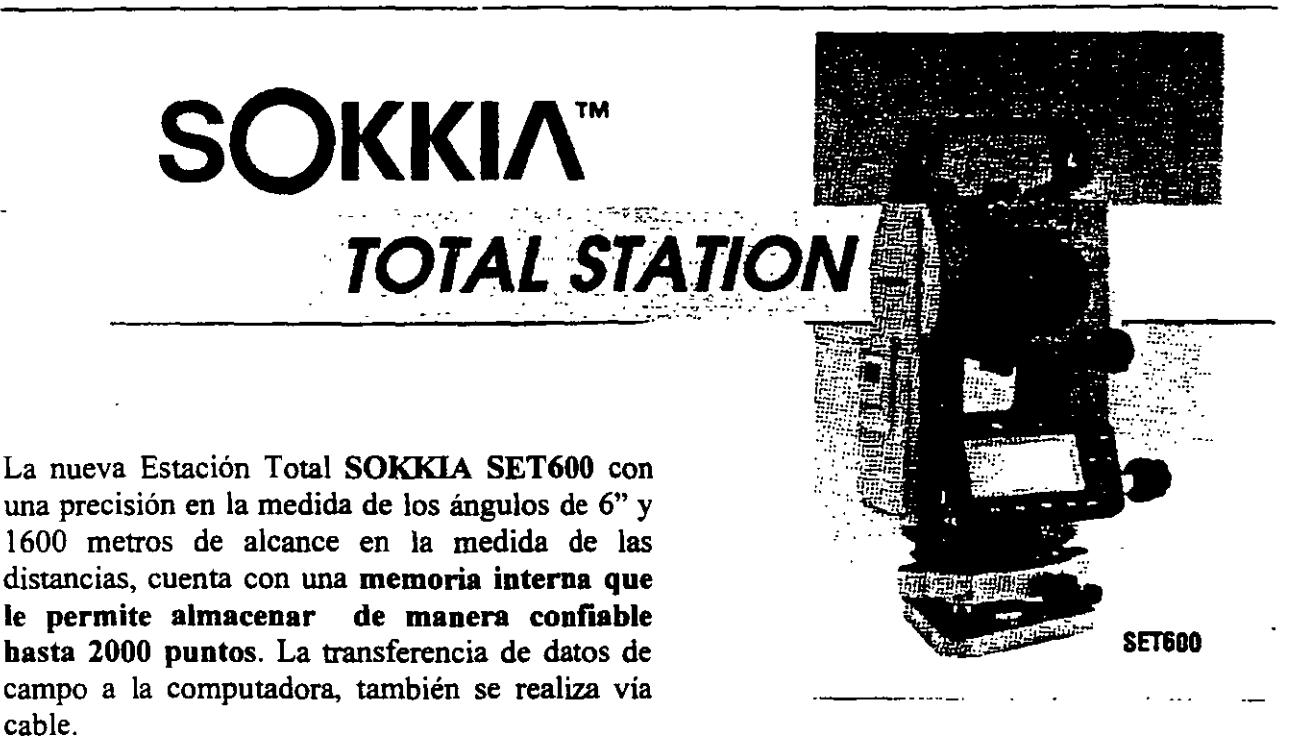

La Estación Total LEICA TC1600 (abajo a la izquierda), es un ejemplo de instrumento que registra los datos de campo en un módulo de memoria intercambiable·.que se puede instalar en pocos segundos. El instrumento cuenta con un receptáculo para el módulo de memoria MODUL REC GRM10 que puede almacenar hasta 2000 bloques de datos.

El sistema requiere del interfaz GIF10 (abajo a la derecha), que es un lector de datos. El GIFlO transmite los datos almacenados en el MODUL REC GRMlO a la computadora o a un

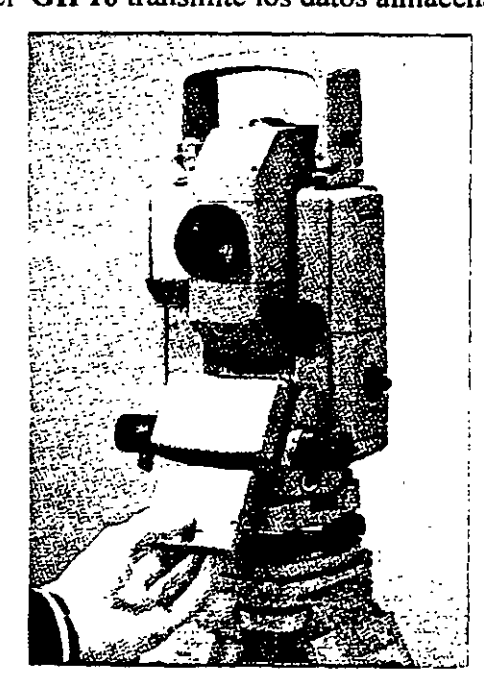

segundo módulo REC, también se pueden visualizar los<br>datos de campo así como borrarlos. A través del GIF10<br>se transfieren datos de coordenadas de la computadora al módulo REC.

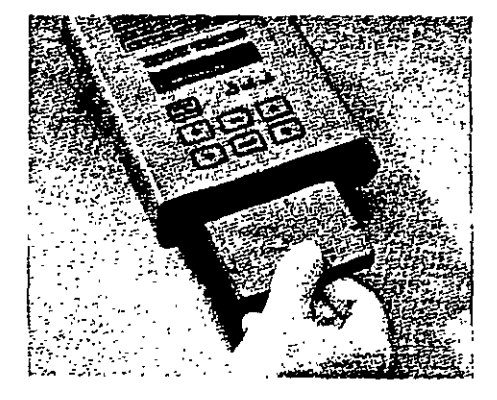

17

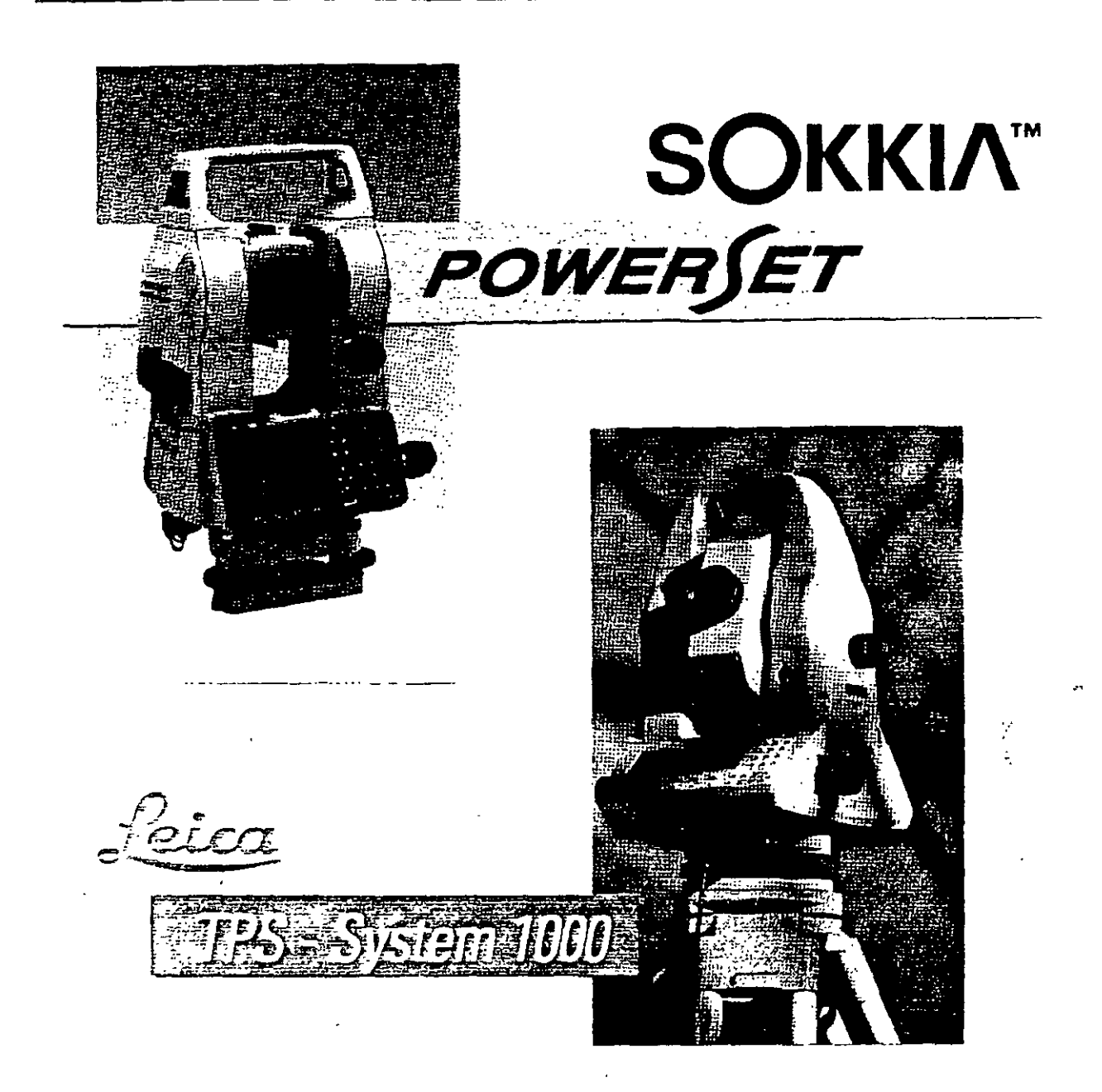

Las modernas Estaciones Totales SOKKIA PowerSETlOlO y LEICA TC1800, son instrumentos de precisión geodésica, aptas para cualquier trabajo de topografía y geodesia. La precisión en la medida angular es de 1" de arco. El alcance en la medida de las distancias con un prisma es de 2700 metros para la SOKKIA y de 2500 metros para la LEICA, con una desviación típica (precisión) de  $+/-(1 \text{ mm} + 2 \text{ ppm})$  en condiciones atmosféricas medias. Ambas cuentan con programas topográficos estándar, además de detectar y aplicar todo tipo de correcciones a las medidas angulares y lineales. El dispositivo de memoria consiste en tarjetas de memoria intercambiable tipo PCMCIA de gran capacidad de almacenamiento de datos.

2.- Almacenamiento externo de datos de campo a colectora electrónica o directamente a una computadora portátil.

Las Estaciones Totales que carecen de dispositivos internos de almacenamiento de datos, tienen la opción de enviarlos a colectoras externas, que han sido fabricadas de manera expresa para una marca comercial en particular, o a colectoras fabricadas para prácticamente cualquier selección de taqulmetro electrónico. Las colectoras además de almacenar la información de campo, tienen la capacidad de efectuar una gran variedad de cálculos topográficos, entre los que destacan: cálculo de coordenadas sin compensar, cálculo de la precisión de un polígono, compensación angular y lineal del polígono, funciones COGO, etc.

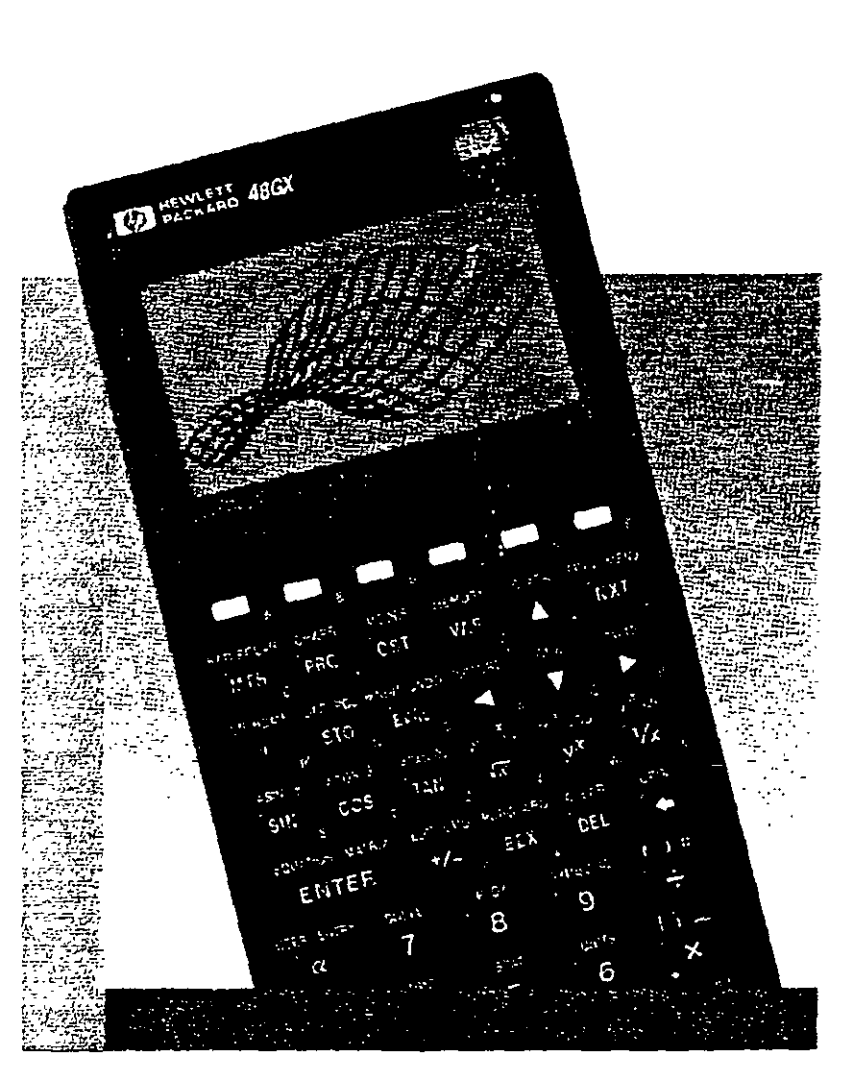

Las calculadoras de mano de gran capacidad de memoria, como la Hewlett Packard 48GX son usadas como colectoras electrónicas, ya que fabricantes y programadores aprovechan las capacidades de la calculadora para ejecutar sofisticados . programas de colección y cálculo topográfico, mismos que se almacenan en tarietas PCMCIA y que son insertadas, junto con tarjetas de memoria al interior de la máquina. Ejemplos de programas de colección de este tipo: el TD5- 48GX, que está abierto para recibir información de una gran variedad de Estaciones Totales o el programa DR-48SX, que fue desarrollado para recibir datos de algunos instrumentos NIKON como la Estación Total TOP GUN D-50. La comunicación entre la Estación Total y la Colectora Electrónica se realiza via cable serial RS232.

Izquierda: vista calculadora de Packard 48GX parcial de la mano Hewlett La **colectora Hewlett Packard**  con el programa de colección **TDS-48GX**  puede ser conectada y recibir los datos de campo de las **Estaciones** Totales **LEICA TC400** (página 6) y **PENT AX PTS-V2.** 

Las posibilidades de conexión de la **HP-TDS-48GX**  no se limita a los taquímetros anteriores, ya que tiene la capacidad de recibir datos de campo de instrumentos las marcas comerciales de mayor uso en la práctica de la Ingeniería Topográfica.

Derecha: Estación Total **PENTAX PTS-V2, de 2" de**  precisión en la medida de los ángulos y un alcance de 2400 metros en la medida de las distancias.

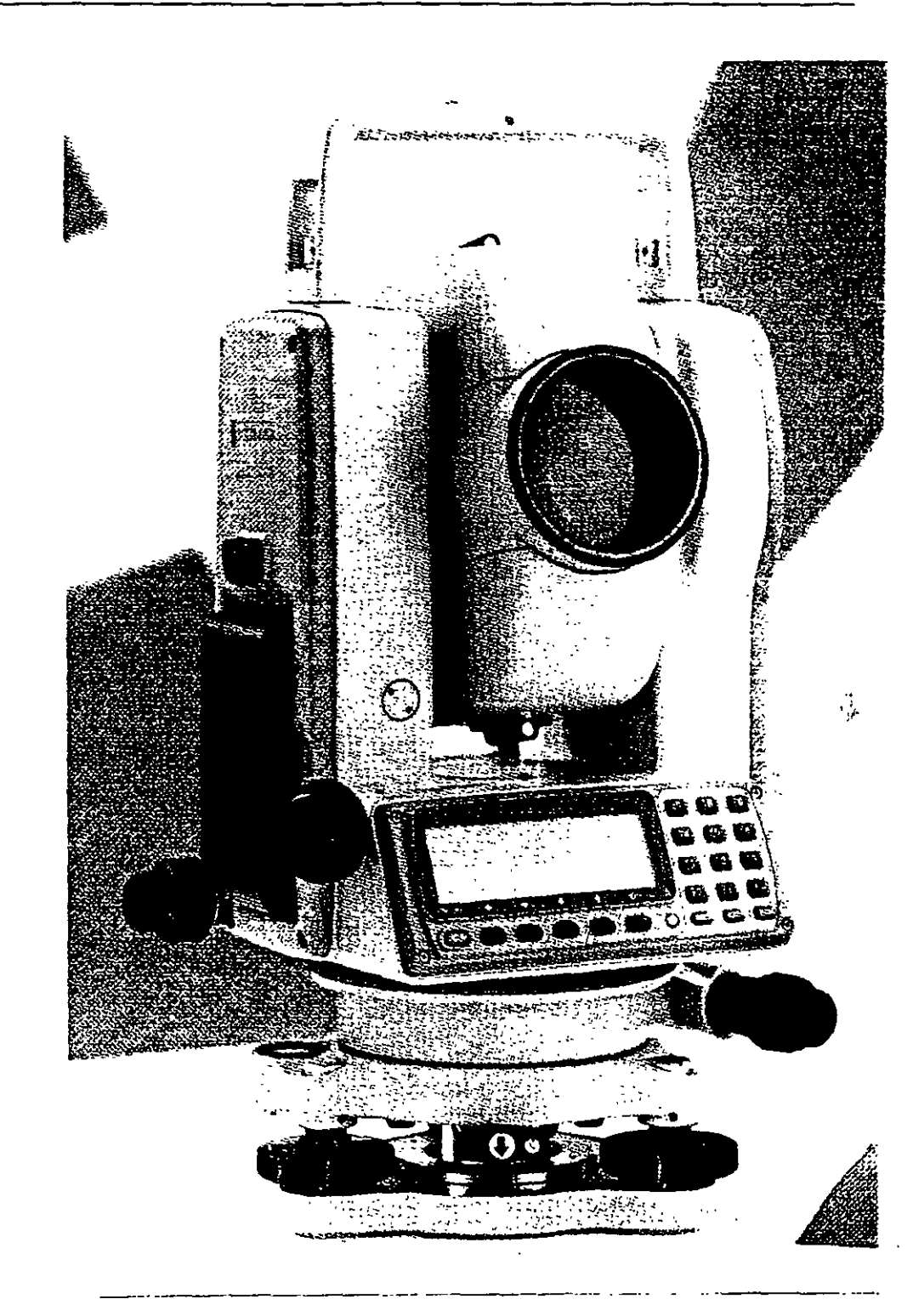

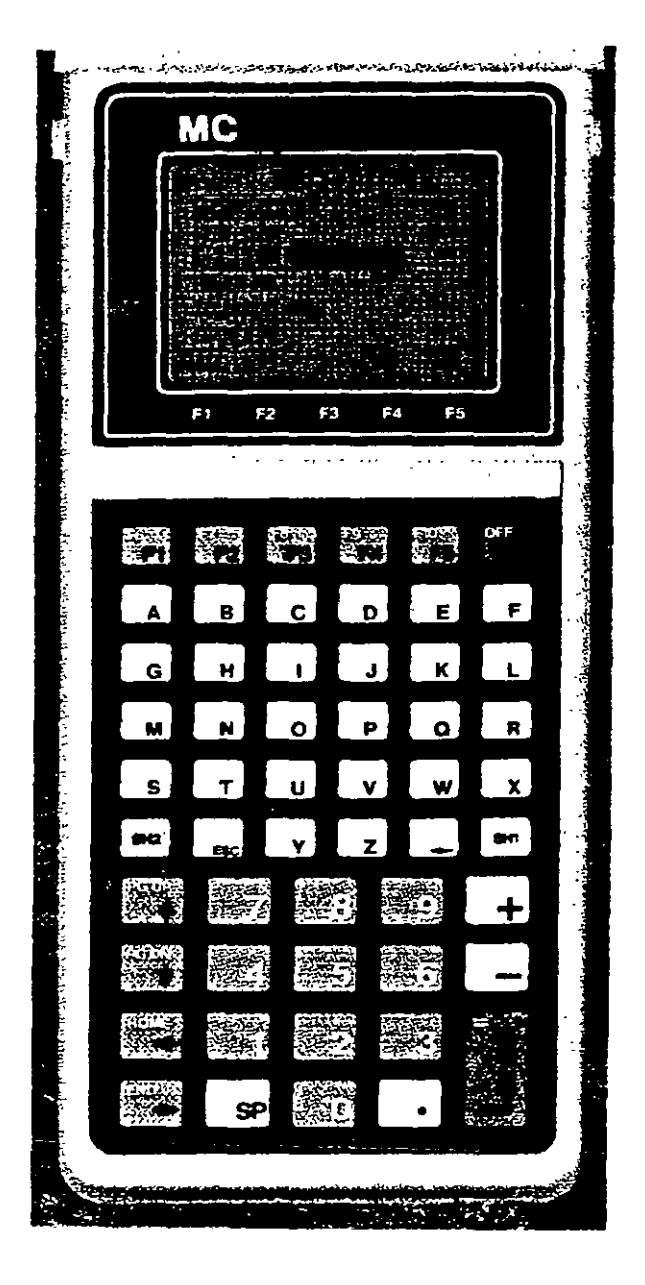

La Colectora Electrónica PENTAX SC-5, además de almacenar los datos de campo de la Estación Total, realiza una gran variedad de funciones y cálculos. Los programas incorporados le permiten ajustar polígonos por diversos métodos, incluido el de Mínimos Cuadrados.

Las funciones COGO realizan cálculo de curvas horizontales, verticales espirales, resección por dos y tres puntos, intersecciones, escalas, rotación y translación de coordenadas, cálculo de áreas, y subdivisión de áreas, etc. Cuenta con programas de replanteo y de movimiento de tierras. Tiene capacidad de impresión de datos de campo, coordenadas, datos de replanteo, etc,

La operación de la colectora se realiza mediante la técnica del menú, las pantallas le van guiando cuando·navega por el programa. La memoria RAM en su configuración estándar es de 256 K, lo que le permite almacenar aproximadamente 4480 puntos. De ser necesario, se puede incrementar la capacidad de la memoria hasta 1Mb, con lo que se podrán almacenar hasta 35000 puntos.

La colectora PENTAX SC-5, puede ser conectada y recibir información de las Estaciones Totales GEODIMETER, NIKON, KERN, SOKKIA, TOPCON, LEICA y ZEISS.

Indudablemente existen grandes ventajas de la colección electrónica de datos sobre los métodos convencionales de registro manual, entre las que destacan las siguientes: a) rapidez en el levantamiento, ya que con solo apretar una tecla la Estación Total realiza las mediciones angulares y de distancia y registra en la colectora los datos medidos, b) eliminación de errores de lectura y anotación en libreta de campo, e) rapidez en el trabajo de oficina, los datos de campo son transmitidos a la computadora en pocos minutos, procediendo inmediatamente al cálculo y dibujo topográfico asistido por computadora.

Las desventajas serian: a) impericia del operador del sistema para realizar la colección electrónica de manera correcta, b) la pérdida de datos de campo debido a fallas de la colectora, e) pérdida accidental de los datos de campo.

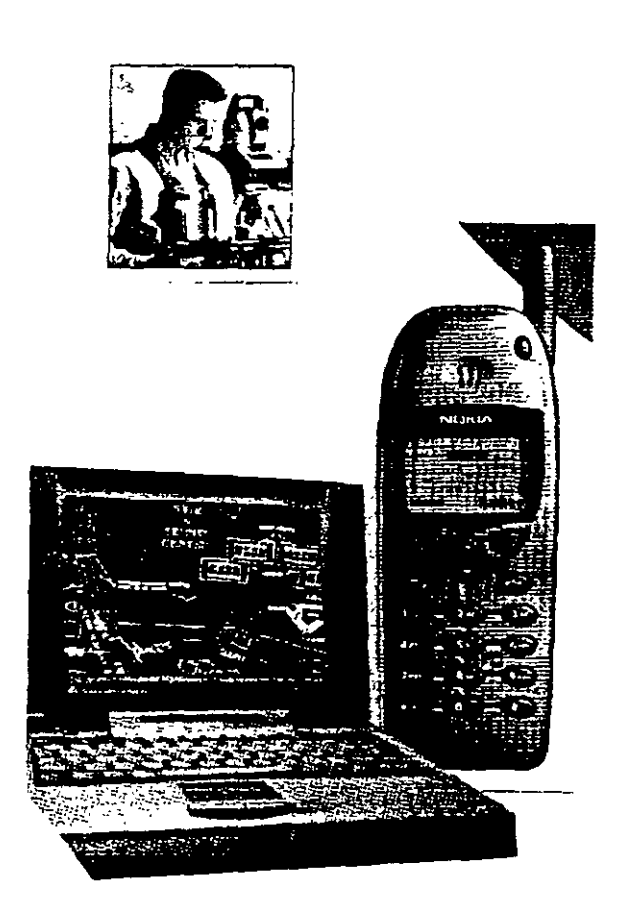

Cuando las Estaciones Totales se conectan a una computadora portátil convencional o a una computadora portátil tipo tableta de pluma, la de operación del Ingeniero Topógrafo se multiplica, ya que puede visualizar inmediatamente los datos medidos en forrna de·mapa. Estas computadoras por ser de alta capacidad de memoria y desempeño, pueden ejecutar programas para el cálculo topográfico y diseño asistido directamente en campo. Prácticamente todas las Estaciones Totales pueden conectarse a computadoras portátiles, sin embargo, es indispensable contar con un programa de colección electrónica y cálculo topográfico.

Las Estaciones Totales se conectan a  $\mathcal{P}$ computadora portátil por medio del cable serial RS232.

Si la computadora cuenta con un modem y se dispone de un teléfono celular que a su vez esté conectado por cable a la computadora, entonces es posible transmitir del campo a la oficina los datos y el mapa del levantamiento, el cual puede ser inmediatamente ploteado.

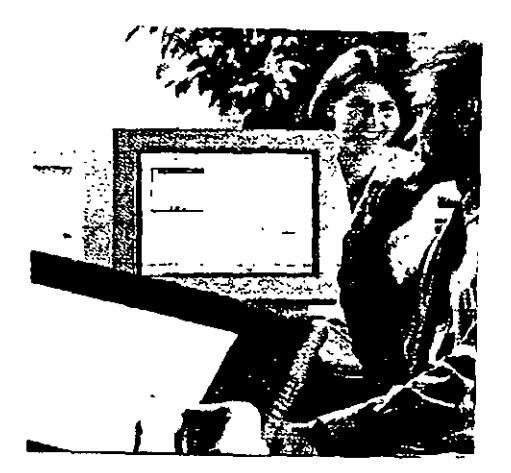

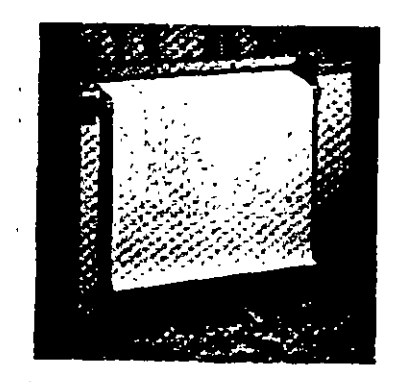

Modelos recientes de Estaciones Totales como la LEICA TC1800 (página 18), cuenta con dispositivo de memoria, la tarjeta PCMCIA, que puede incluso intercambiar datos colectados en campo con otros instrumentos del mismo fabricante, entre los que tenemos los niveles láser y posicionadores GPS.

Derecha: LEICA GPS system 300, para posicionamiento en tiempo real, compuesto de sensor GPS SR399, unidad de control CR344, programa RT-SKI, Radio Modem, cables, accesorios y fuente de poder.

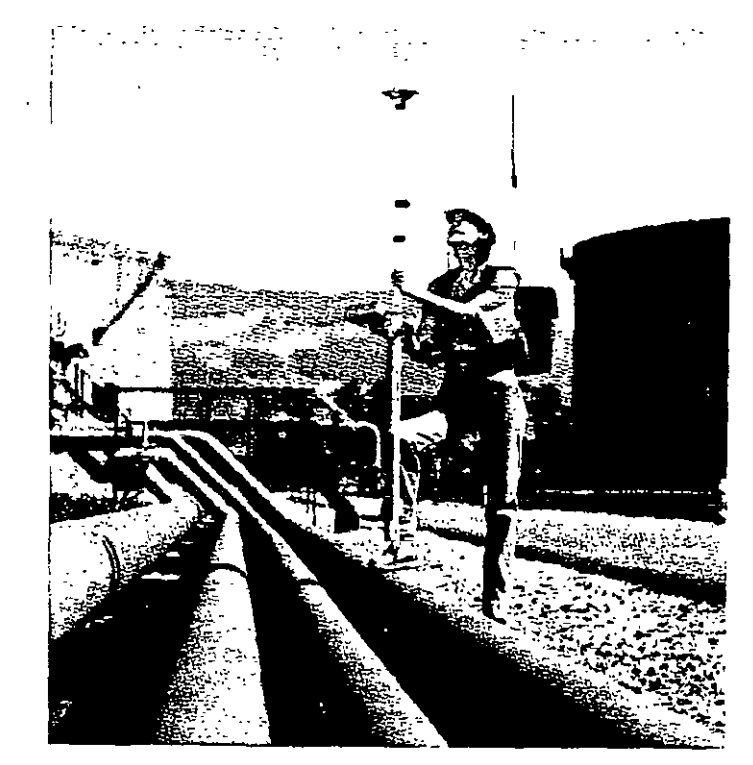

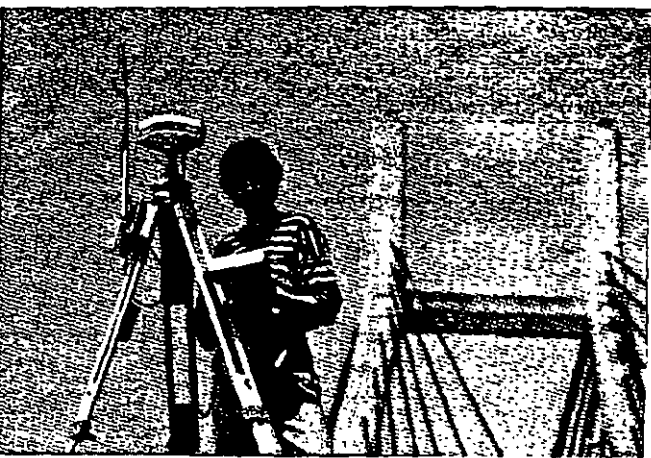

El sistema requiere dos receptores, el primero para ocupar la estación de referencia (arriba) y un receptor o estación móvil, compuesta de los mismos elementos con la diferencia· que se emplea el sensor SR399 con antená externa. Todo el equipo del receptor móvil se acopla a una mochila expresamente diseñada para él. El operador puede en esas condiciones desplazarse rápidamente de un punto a otro (izquierda).

Las unidades de control en combinación con el programa RT-SKI transmiten y reciben datos de campo y calculan posiciones en tiempo real en el elipsoide WGS84 o en un sistema local de coordenadas.

La técnica GPS en tiempo real es ideal para realizar levantamientos de control local y de detalle, de ingeniería civil, replanteos y trazos en áreas abiertas y de poca dimensión y· allí donde no haya obstrucciones que eviten el empleo del radio modem.

El empleo de un par de receptores GPS (de precisión) operando en modo estático, dinámico o en tiempo real y de la Estación Total, es la combinación peñecta para efectuar prácticamente cualquier tipo de levantamiento topográfico, en condiciones de gran eficiencia, seguridad de la información y pronta respuesta a los requerimientos del proyecto, independientemente de su magnitud, posición geográfica, topografia del lugar, vegetación, condiciones atmosféricas, etc.

En proyectos de relativa importancia o aquellos donde se cuente con poco tiempo para la entrega de resultados, consideraríamos utilizar el sistema GPS en modo estático diferencial para establecer los vértices de control topográfico, hacer levantamientos GPS en modo dinámico de todos aquellos elementos del terreno y obras hechas por el hombre (caminos, vías férreas, presas, etc.) que lo permitan, tomando en cuenta de las limitaciones impuestas por la falta de recepción de señales de los satélites, debido a la vegetación, cercanía de montañas altas o presencia de edificaciones. En todos los sitios donde no fue posible realizar el levantamiento GPS en modo dinámico, se utilizará la Estación Total, la cual por su versatilidad se adapta a todo tipo de terrenos, condiciones atmosféricas, topográficas y de vegetación. Los trazos y replanteos se realizarían con el sistema GPS en tiempo real y/o Estación Total, la decisión dependerá de la topografia del lugar, vegetación, economía del levantamiento, experiencia del personal, etc.

Para una revisión a detalle del Sistema GPS, se proponen las siguientes obras:

### GLOBAL POSITIONING SYSTEM OVERVIEW

Peter H. Dana Department of Geography University of Texas at Austin September 1998.

### GUIDE TO GPS POSITIONING

Prepared under the leadership of David Wells Canadian Gps Associates December 1986.

## Levantamientos planimétricos y altimétricos con Estación Total.

La Estación Total es un instrumento de medición universal, por lo que prácticamente puede ser utilizada para cualquier tipo de levantamiento topográfico, tanto planimétrico como altimétrico, independientemente del tamafto del Proyecto, volumen de información por recopilar, precisión por alcanzar, etc. Los levantamientos realizados con este instrumento son rápidos y precisos, el vaciado de los datos de campo está libre de error (siempre y cuando la colección electrónica también lo estuviere), el cálculo y dibujo por procedimiento electrónico es expedito y su presentación final es clara, concisa y hasta de buen gusto.

Se presenta a continuación, por medio de imágenes y croquis algunas de las aplicaciones que se pueden realizar con la Estación Total.

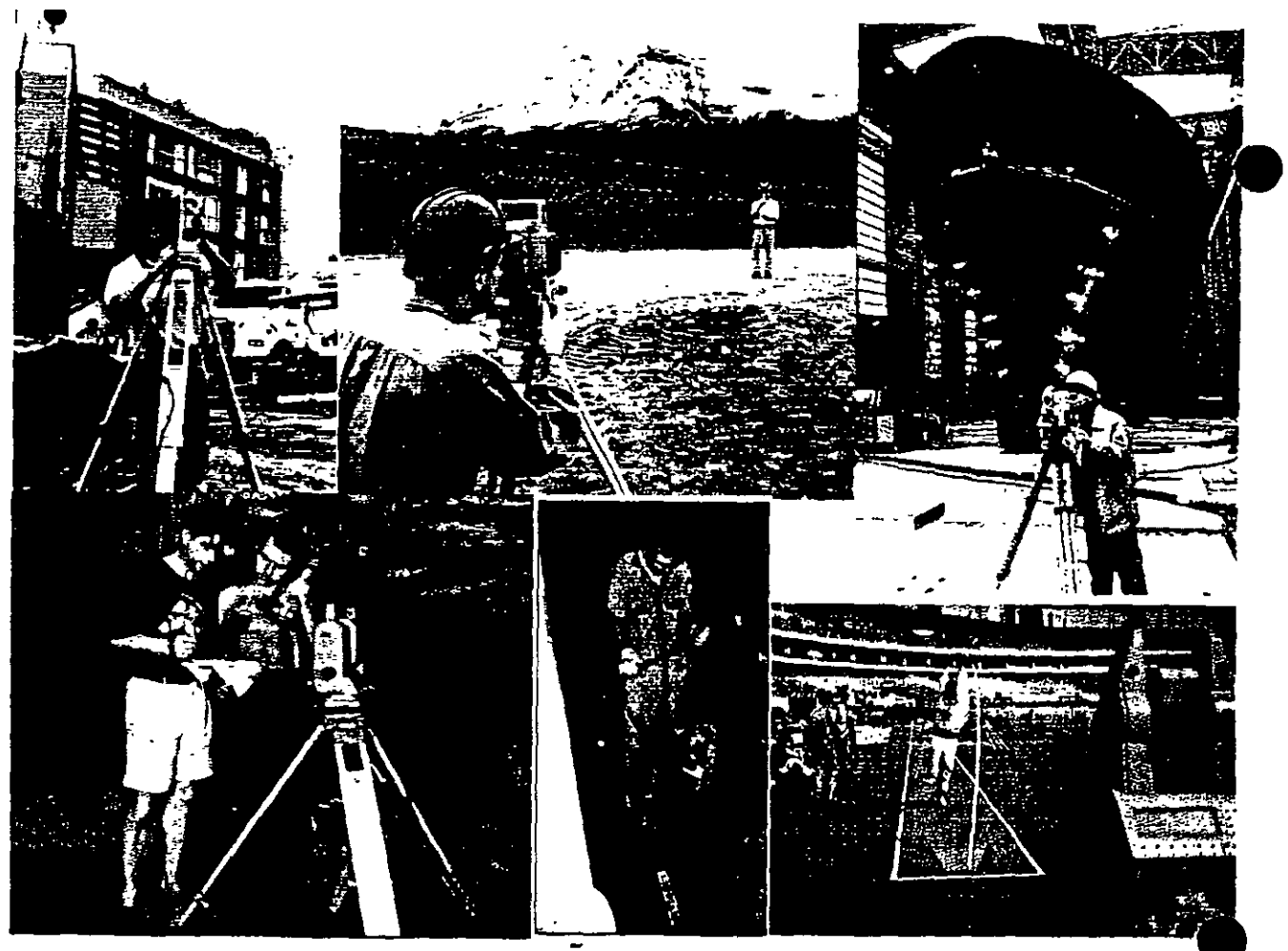

En la Obra Civil, la configuración y modelado digital de terrenos de terrenos, el montaje industrial, levantamiento de túneles y cavernas, caminos, exploración de minas y petróleo, en fm toda la gama imaginable de levantamientos topográficos es posible hacerlo con Estación Total.

Los métodos de levantamiento con este instrumento son similares a los empleados por la topografía tradicional. Normalmente se inicia con el establecimiento de una Linea Base de Coordenadas y Azimut conocido, que pueden ser locales e incluso arbitrarias o pueden derivarse de la Red Geodésica Nacional. Se continúa con el amojonamiento y levantamiento de la poligonal cerrada de apoyo y se concluye con la toma de detalles relevantes del terreno (naturales o realizados por el hombre) por medio de radiaciones a partir de los vértices del polígono de apoyo.

Se emplean frecuentemente en campo, los métodos de resección de dos y tres puntos (lo que algunos le llaman el método de la Estación Libre), cálculo de áreas de polígonos de coordenadas conocidas y almacenadas en memoria del instrumento, orientación o cálculo del azimut del circulo horizontal del instrumento estacionado en vértices de coordenadas conocidas, transferencia de elevaciones (determinación de la elevación) del vértice ocupado, mediante medición de ángulo vertical y distancia inclinada a un vértice de elevación conocida (o Banco de Nivel) y almacenada en memoria, medida remota de distancias horizontales y verticales, y otros más, sin embargo hay que tomar en consideración que las Estaciones Totales tienen subcapacidades y limitantes, las cuales dependen en última instancia de .su costo ya que las más poderosas (y caras por supuesto) efectúan incluso el cálculo y compensación de las coordenadas del polígono de apoyo y todas las radiaciones derivadas de él, las conservan en memoria o las envían al computador y software respectivo, listas para ser impresas en papel vla plotter.

Un elemento básico a considerar al realizar un levantamiento con Estación Total, es la precisión angular y lineal a alcanzar, de ello dependerá el tipo de instrumento a utilizar. Al hablar de tipo de instrumento, nos referimos a su capacidad para medir con precisión ángulos y distancias.

Las más precisas y que son empleadas para establecer control topográfico riguroso, distinguen lecturas angulares del orden de  $0.5$ ", 1", 1.5" y su desviación típica en la medida de distancias es del orden de lmm+2ppm a 2mm+2ppm.

Las medianamente precisas y recomendadas para levantamientos topográficos comunes, distinguen lecturas angulares de 2", 3" 5", 6", 7" y su desviación típica en la medida de distancias es del orden de lmm+2ppm a 2mm+2ppm.

Las de baja precisión y recomendadas para la obra civil, configuración de terrenos y rellenos o levantamientos complementarios, etc., distinguen lecturas angulares de 10" 15", 20" y su desviación típica en la medida de distancias es del orden de 3mm+2ppm.

Actualmente existen en el mercado mundial docenas de marcas comerciales ofreciendo sus Estaciones Totales y cada marca en particular presenta y vende una gran variedad de modelos, para todos los gustos, necesidades y presupuestos. En general el principio de operación es el mismo, es decir, miden ángulos, distancias, registran datos, realizan cálculos internos y transfieren información a la computadora, sin embargo cada una de ellas tiene sus particularidades por lo que pretender dar explicaciones de cada una de ellas cae fuera de los alcances de estas notas, por lo que para conocer el funcionamiento de una Estación Total en especial, tendremos que remitirnos al Manual del Propietario correspondiente, este es el documento que explica a detalle las características, funciones y modo de operación.

Aunque existen Estaciones Totales que realizan internamente casi todo tipo de cálculo topográfico, en la mayoría de las veces utilizaremos instrumentos que transfieren datos de campo y/o coordenadas crudas, por lo que es indispensable el manejo de algún software para el cálculo topográfico y de dibujo, mismo que no solo se limita a dibujar elementos varios, sino que genera auténticas Bases de Datos y se interrelaciona e intercambia información con otros sistemas.

En fm, el empleo de esta tecnología ha revolucionado el modo de operar del topógrafo profesional, el cual requiere conocer y emplear correctamente su instrumento de campo, la computadora, manejo del software de transferencia de datos, de cálculo topográfico, de diseño de información y de las impresoras de oficina y las de gran formato. Se requiere además el manejo adecuado de WINDOWS, procesadores de palabras, hojas electrónicas y de ser posible, programar en algún lenguaje de alto nivel.

Por lo arriba expuesto, concluirnos que la Ingeniería topográfica ha cambiado sustancialmente en los últimos quince años y exige del profesional, un esfuerzo adicional para adecuarse al cambio, el estudio, la capacitación y práctica constante con esta tecnología son parte de ese esfuerzo, que se complementa con el conocimiento de otras tecnologías topográficas computarizadas modernas como son los sistemas GPS, fotogrametía digital, percepción remota y sistemas de información geográfica.

El reto es mayúsculo, sin embargo, las oportunidades están abiertas para quien se incorpore al cambio.

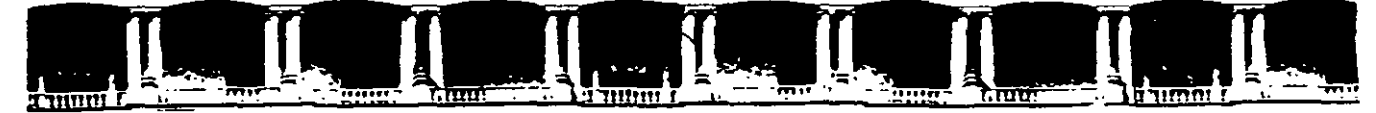

## **FACULTAD DE INGENIERÍA UNAM DIVISIÓN DE EDUCACIÓN CONTINUA**

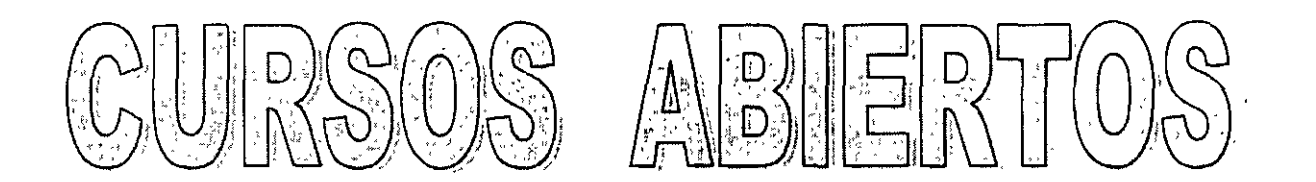

**GUAVE CA, 32133** 

# TOPOGRAFÍA MODERNA CON ESTACIÓN TOTAL

## **TEMA**

## **MANUAL DEL EMPLEO**

**DEL 12 AL 16 ABRIL DE 2004** 

**ING. VICTOR MANUEL MOZO Y TENORIO PALACIO DE MINERIA ABRIL DE 2004** 

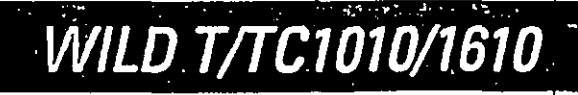

## Manual de empleo

Leica Hoerbrugg AG, CH-9435 Heorbrugg (Suiza)<br>Teléfono +41 71 70 31 31, Telefax +41 71 72 15 06

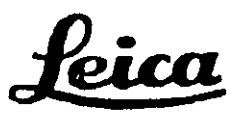

Para llevar a cabo tareas de medición de fonna racional y eficaz se requiere, sin duda alguna, un instrumento universal que ofrezca, tanto a nivel de usuario como de instrumento, un máximo grado de flexibilidad y mancjabilidad. A través de un consecuente desarrollo de la serie de teodolitos T/TC/1000/1600, famosa por su concepto modular, hemos creado el teodolito electrónico TlOl0/1610 y el taquímetro TClOI0/1610.

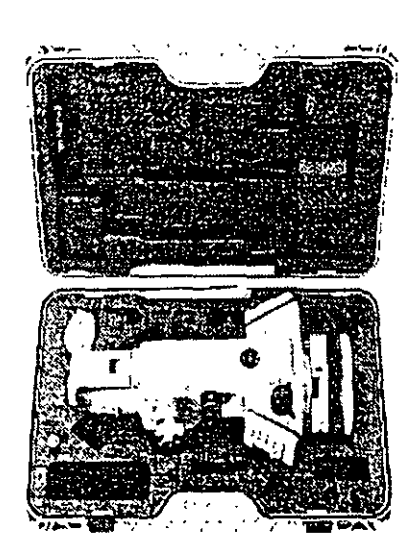

El teodolito y el taquímetro están equipados con un receptáculo para insertar el módulo REC cuando se llevan a cabo tareas de adquisición de datos. Asimismo pueden acoplarse instrumentos de registro GRE 3/4 o GPC1 ya existentes. Un interfaz serial incorporado (RS232) posibilita la conexión directa del instrumento a un ordenador u otro sistema de adquisición de datos.

Fig. 1: El TC1610 *en su caja* 

Una vez desembalado el instrumento, proceda de la manera siguiente:

- Cargue la batería
- Ponga el instrumento en estación
- Afloje el seguro del botón giratorio de la base nivelante
- Ajuste el Distomat al anteojo (TlOl0/1610)
- Apunte al reflector

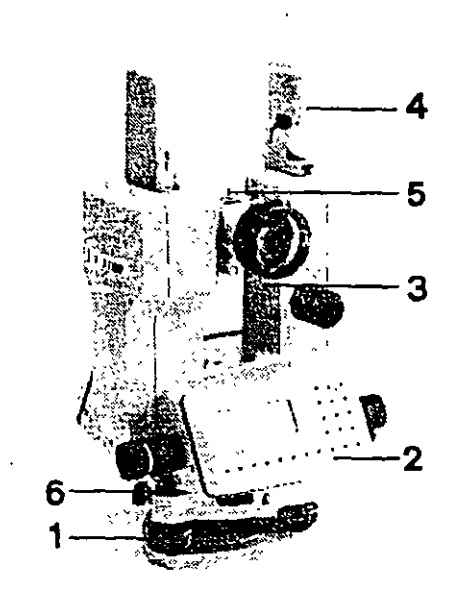

- Utilice el instrumento tal y como se describe en el apartado 4.

Para sacar el máximo rendimiento del instrumento le recomendamos lea la totalidad de este modo de empleo.

Fig. 2: Wild T1610 1 Tornillo nivelante 2 Teclado 3 Visor óptico 4 Asa para el transporte 5 Adaptador para el **DISTOMAT** 6 Botón giratorio de la base nivelante

Para poner en estación su instrumento le recomendamos emplear un trípode original WILD (p.ej. GST-20).La base nivelante debe atomillarse siempre fuertemente en el trípode. Para nivelar y centrar el instrumento debe regular los tomillos nivelantes y ajustar las patas del trípode. Proceda como se describe a continuación, teniendo en cuenta que existen dos posibilidades, dependiendo del tipo de base nivelante que emplea:

- Base nivelante con plomada óptica:

Centre la cruz reticular con los tornillos de la base nivelante sobre la marca del suelo. Gradúe a renglón seguido la longitud de las patas del trípode hasta que la burbuja del nivel circular esté completamente centrada. Sin girar la base nivelante, mueva el instrumento sobre el plato del trípode para eliminar posibles errores residuales. Para nivelar de forma precisa gire los tornillos de la base nivelante hasta que esté centrada la burbuja del nivel tubular.

## - Base nivelante sin plomada óptica:

Cuelgue la plomada de cordón del tomillo de fijación central y gradúe la longitud de las patas del trípode para centrar la plomada sobre la marca del suelo. Gire los tomillos nivelantes para centrar la burbuja del nivel circular. Para nivelar de forma precisa gire los tomillos de la base nivelante hasta que la burbuja del nivel tubular esté completamente centrada.

8.92

## **3. Puntería al reflector**

## **3.1. Con el T1010/1610**

Para la medición de distancias cortas con el teodolito en combinación con los Distomats WILD DI1001, DI1600, DI2002 le recomendamos el portaprismas de un prisma GPHlA. La diferencia de altitud del eje óptico del teodolito y del rayo infrarrojo se compensa mediante la correspondiente diferencia en la marca de puntería. En la medición de distancias mayores debe utilizar el portaprismas GPH3 o GPHll y acoplar la cantidad apropiada de reflectores. Emplee prismas de otros fabricantes únicamente si ha determinado su constante de adición en un rango de calibración apropiado y fijado este valor de corrección en el instrumento.

Para realizar una medición sin errores, el rayo infrarrojo del Distomat debe discurrir paralelo a la línea de puntería del anteojo. Consulte el correspondiente manual de empleo del Distomat si desea mayor información acerca del control y el ajusto.

Con un distanciómetro bien ajustado es suficiente una única puntería para realizar una medición de úngulo y distancia. Dirija simplemente la cruz reticular del anteojo del teodolito a la marca de puntería del GPHJ A.

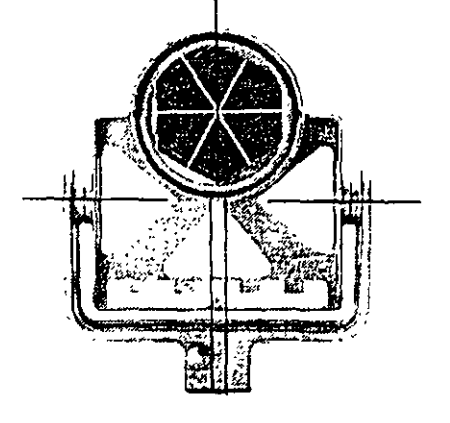

*Fig. 3: Porlaprismas de un prisma GPHJA. Con la cruz relicular debe apun/ar a la marca de pumería amarilla.* 

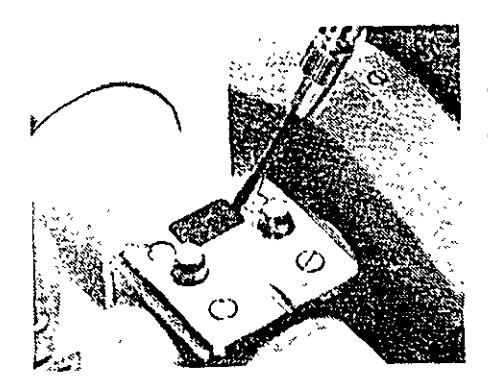

*Fig. 4: Retire la tapa de plástico protectora situada sobre la pieza de unión del anteojo.* 

No se requiere una conexión por cable entre cltcodolito y el Distomal. La placa de conwcto situada en el anteojo suministra energía a los distanciómetros y permite el flujo de datos.

## 3.2. Con el **TClOI0/1610**

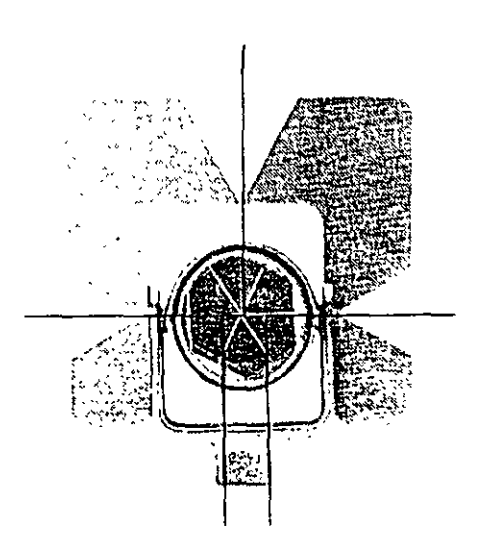

*Fig 5: Portaprismas de llll prisma GPI-11. Con la r.ntz*  reticular se apunta al centro del *reflector.* 

Para ia medición de distancias cortas con el taquímetro se recomienda el portaprismas GPH1. El punto de intersección de las aristas del prisma está exactamente en el punto de intersección de los ejes horizontal y venical. Por le tanto, puede utilizar el prisma directamen!e como marca de puntería en la medición de ángulos. Para apuntar sin errores a un reflector situado a una distancia mayor, se recomicada colocar la tablilla de puntería GZT4 sobre el montante del portaprismas. El anteojo del TC1010/1610 viene ajustado de fábrica de manera que su rayo infrarrojo coincida con la línea de puntería. En la medición de distancias mayores o cuando las condiciones atmosféricas son adversas, utilice el ponaprismas GPH3 o GPH!l con la cantidad necesaria de reflectores.

## **4. Primeros pasos**

## **4.1. Principios de empleo**

Un instrumento moderno destinado a ejecutar tareas geodésicas terrestres debe estar capacitado tanto para mediciones de ángulos simples como para aplicaciones de estación total en operaciones de replanteo y mediciones de precisión. Una serie de funciones integradas, así como un software recargable de aplicación específica, desarrollado especialmente para estos instrumentos, le garantizan un sencillo manejo de los diversos procesos de medición.

En el teclado los diversos colores le indican inmediatamente las teclas y funciones que forman una unidad, lo cual sirve de ayuda a la hora de introducir datos y comandos,

La estructura del menú dispone de una guía para el usuario lo cual facilita la búsqueda de los diversos niveles de funciones. La línea superior de la indicación le in forma acerca de su posición actual en la estructura de árbol del menú. Tres comandos controlan la trayectoria a través de esta estructura:

lleva a la siguiente ramificación del menú

retrocede al nivel previo

termina la trayectoria a través del árbol del menú. El sistema no acepta entonces los parámetros o fijaciones elegidos.

Puede acceder a una función del menú de dos formas diferentes:

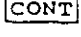

 $CE$ 

 $|\,\texttt{esc}|$ 

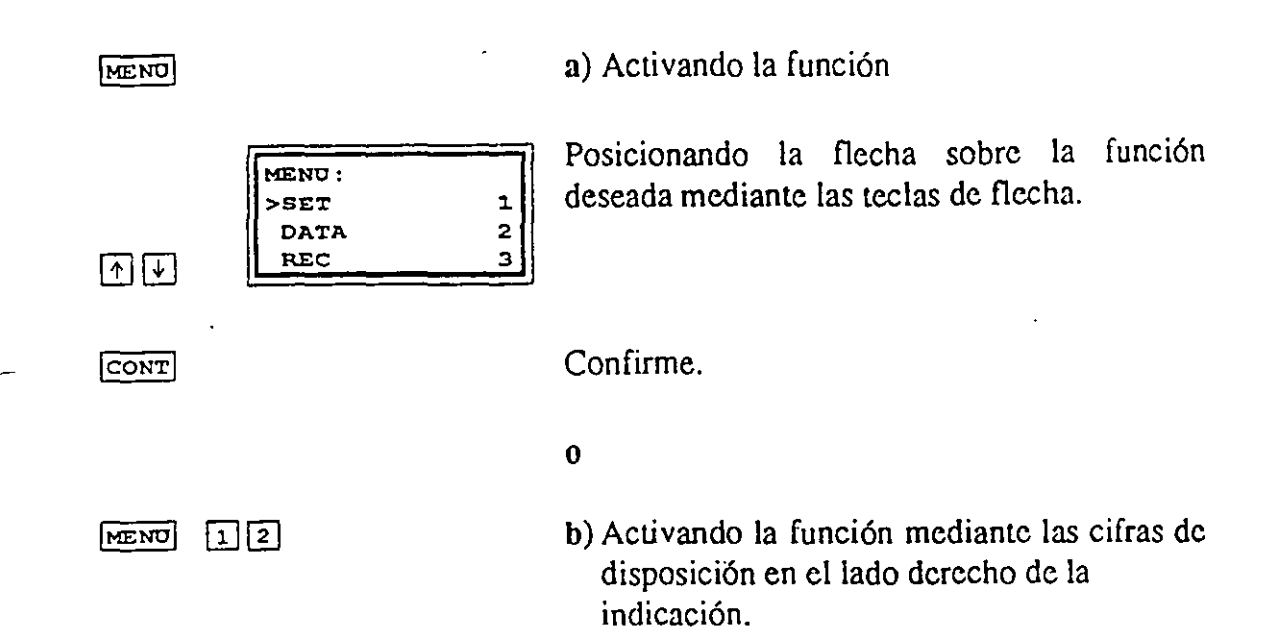

El usuario experimentado preferirá el método directo.

p.ej.: Coordenadas del punto estación  $E_0 N_0$ 

El apéndice muestra la estructura de árbol del menú (tecla MENU). Le recomendamos se tome un tiempo para estudiarla y así comprender los procesos integrados de las funciones.

## 4.2. Teclado

El teclado está dividido en 2 bloques, uno numérico de introducción y otro de función. Las teclas tienen un color especffico que indica la correspondiente función:

## amarillo:

teclas numéricas y alfanuméricas con las siguientes funciones:

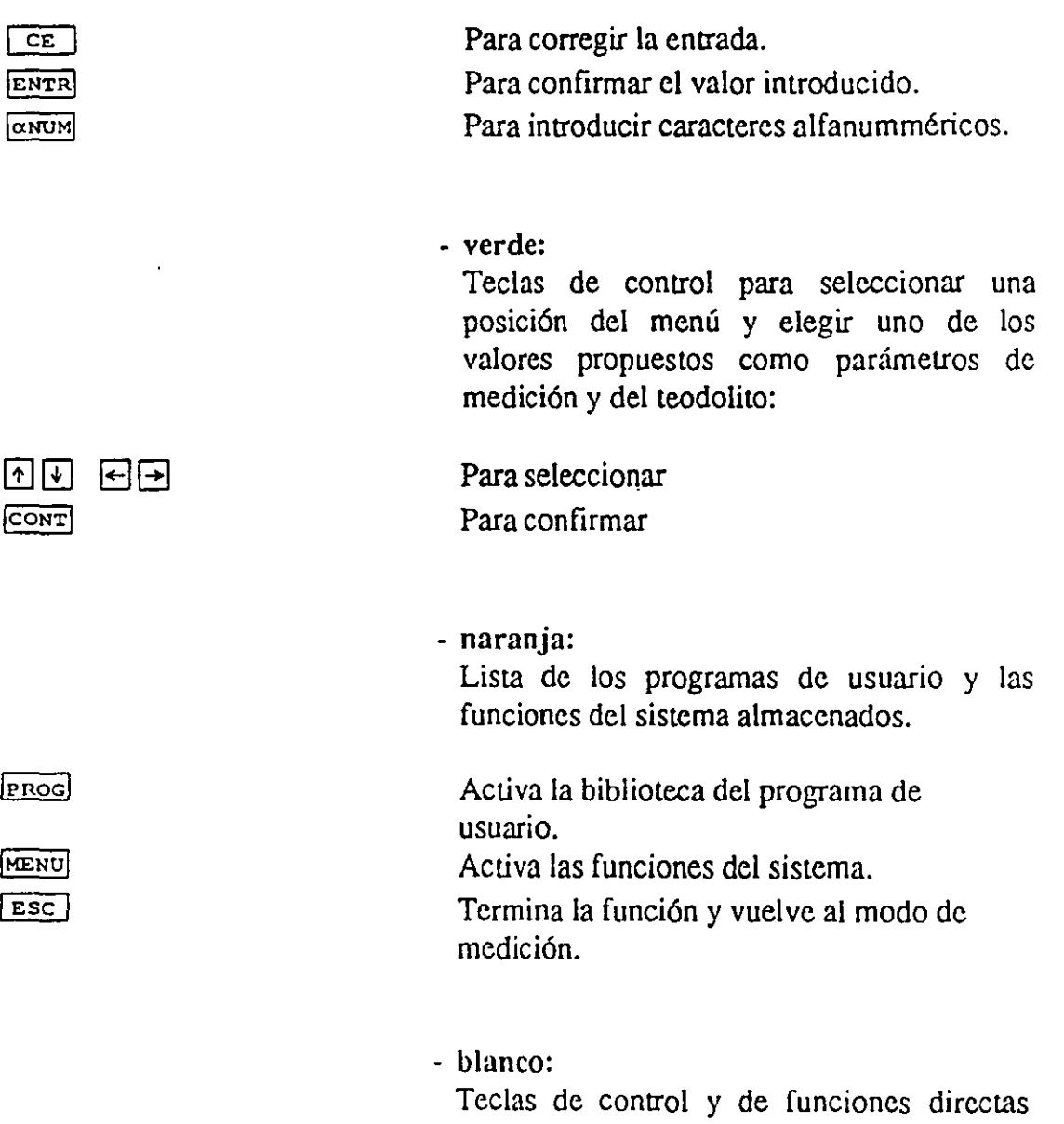

simplifican la introducción de parámetros específicos empleados frecuentemente, tales

 $\frac{1}{2}$ 

como números de punto y codificación.

12 4. Primeros pasos

## **18. Anexo**

## Números de identificación de la palabra (WD

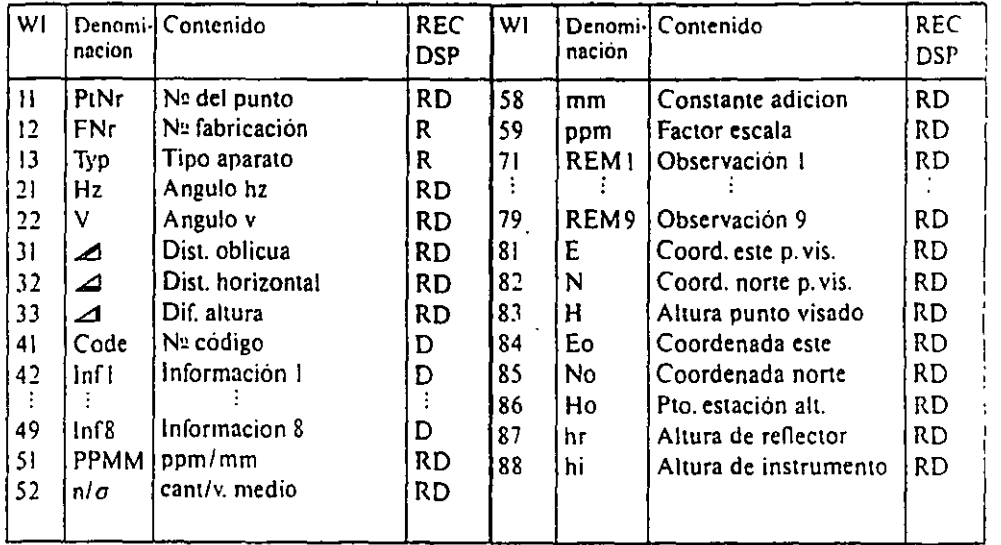

R • Wl puede fijarse en la máscara REC

D • Wl puede fijarse en la máscara de indicacion

## Esctructura de menú de la tecla DSP- y MENU

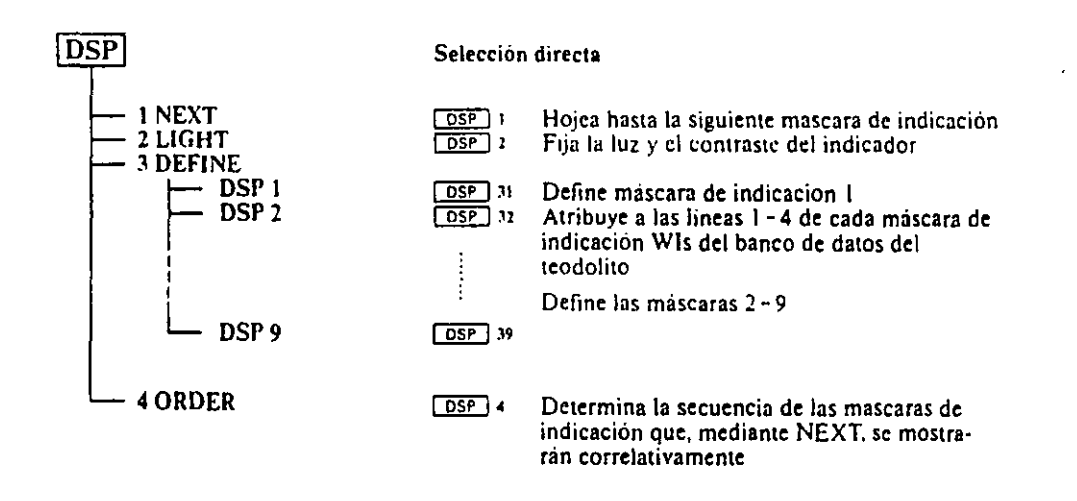

÷

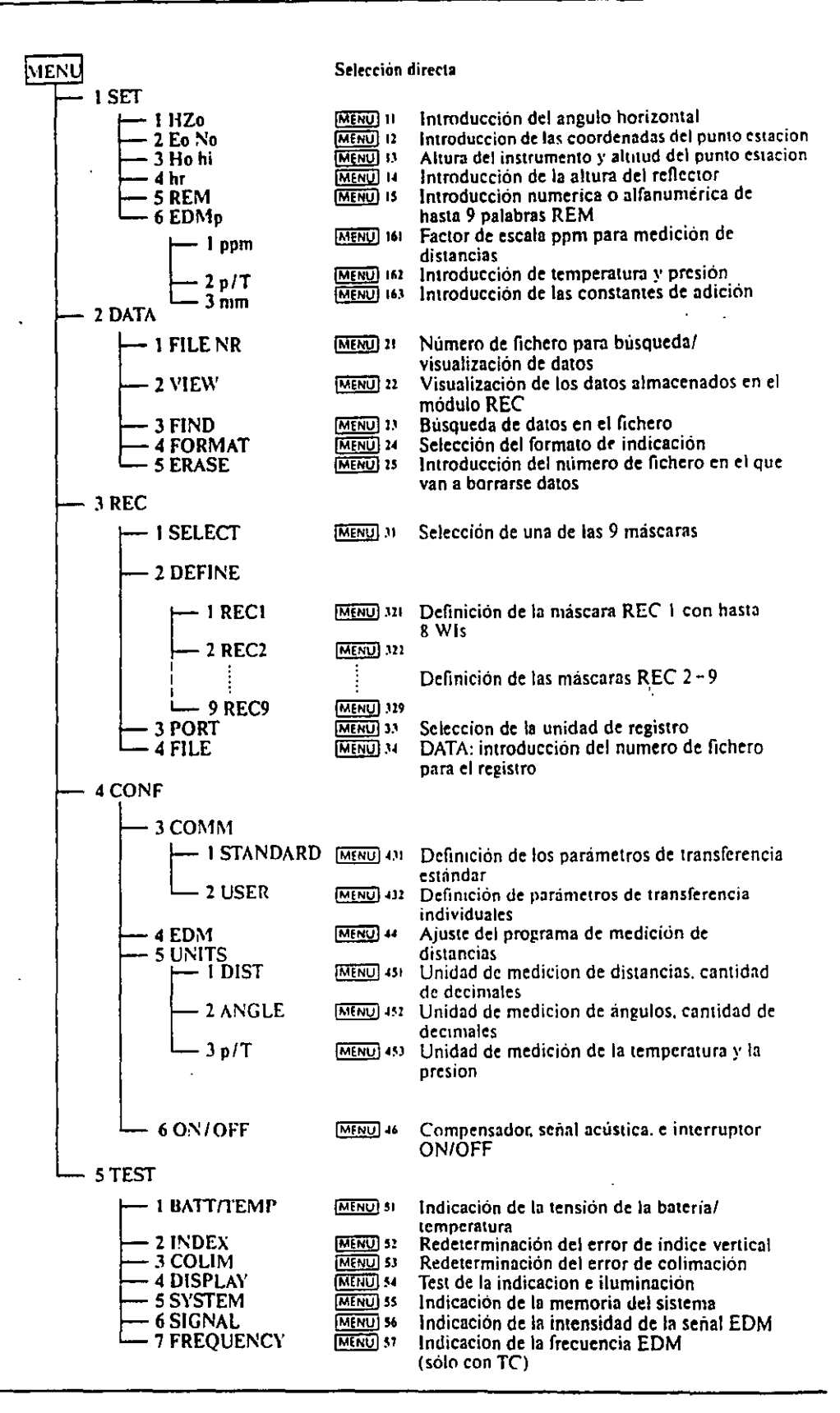

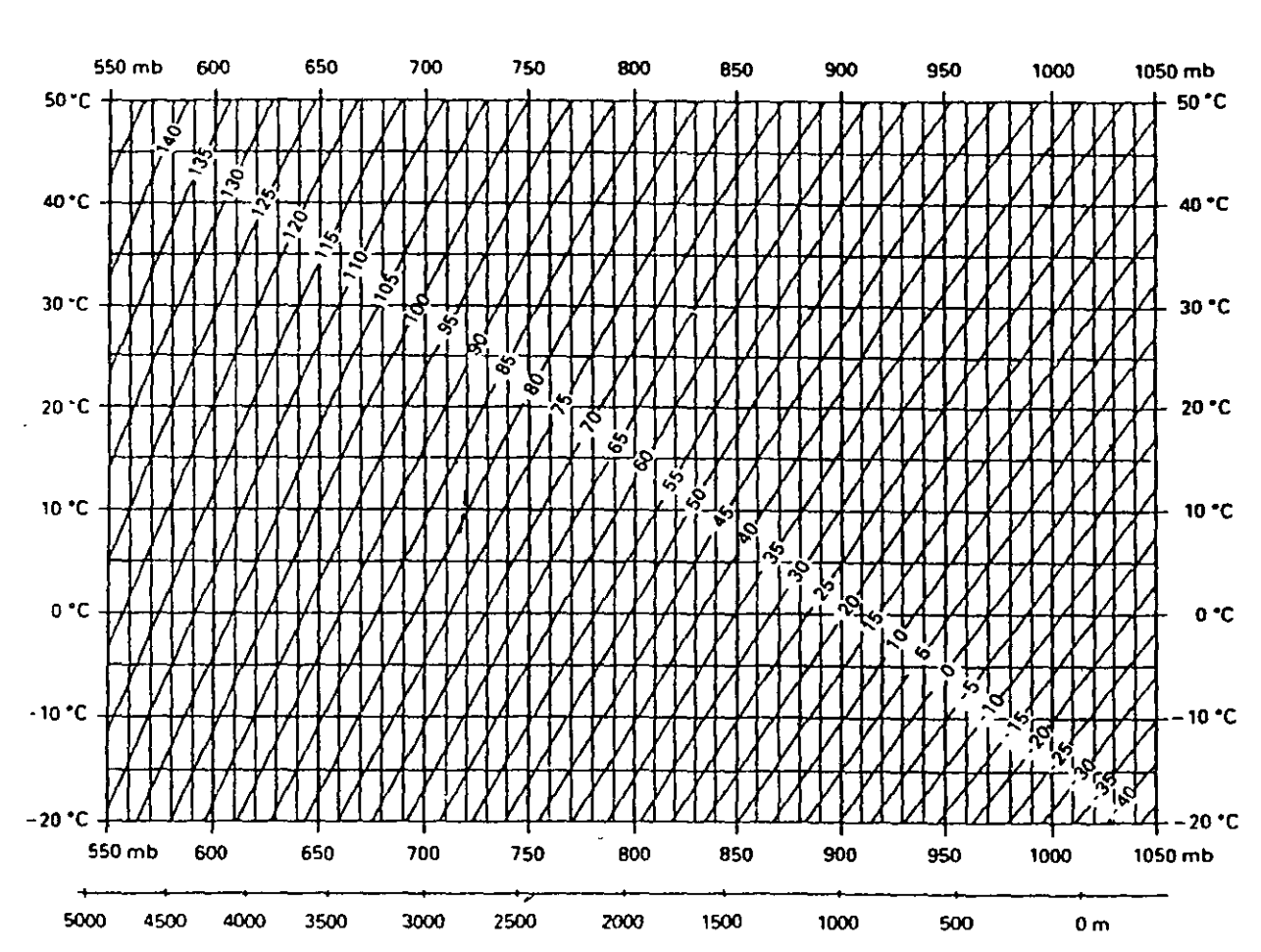

 $\ddot{\phantom{1}}$  $\ddot{\phantom{a}}$ 

Corrección atmosférica (ppm) °C, mb, H (metros)<br>con 60% de humedad relativa del aire

 $\mathcal{J}^{\pm}$ 

 $\bar{z}$ 

 $\star$   $\sim$  $\sim 10$ 

18. Anexo

**AILD** T/TC1010/1610

2.92

 $\overline{5}$ 

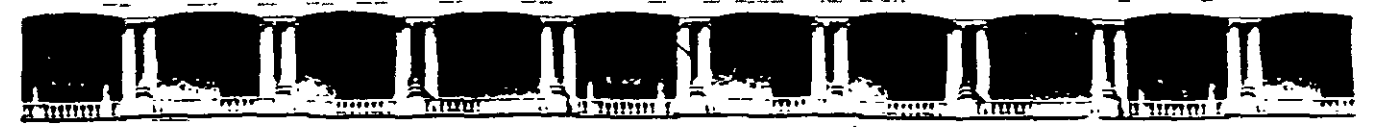

FACULTAD DE INGENIERÍA UNAM DIVISIÓN DE EDUCACIÓN CONTINUA

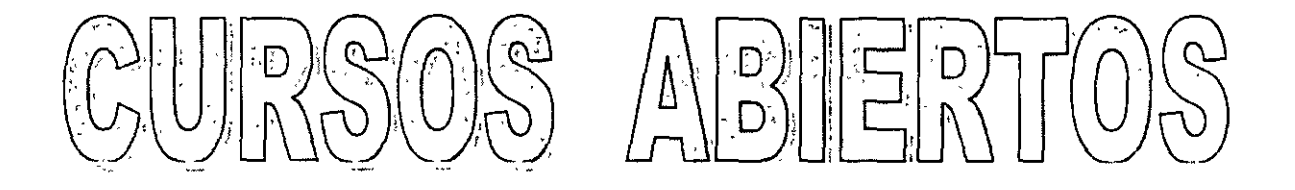

<u>CILAVE CALBARS</u>

# TOPOGRAFÍA MODERNA CON ESTACIÓN TOTAL

## TEMA

# TUTORIAL DE CAMPO TPS-300

DEL 12 AL 16 ABRIL DE 2004

ING. ViCTOR MANUEL MOZO Y TENORIO PALACIO DE MINERIA ABRIL DE 2004

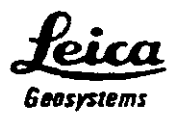

# **TUTORIAL DE CAMPO TPS-300**

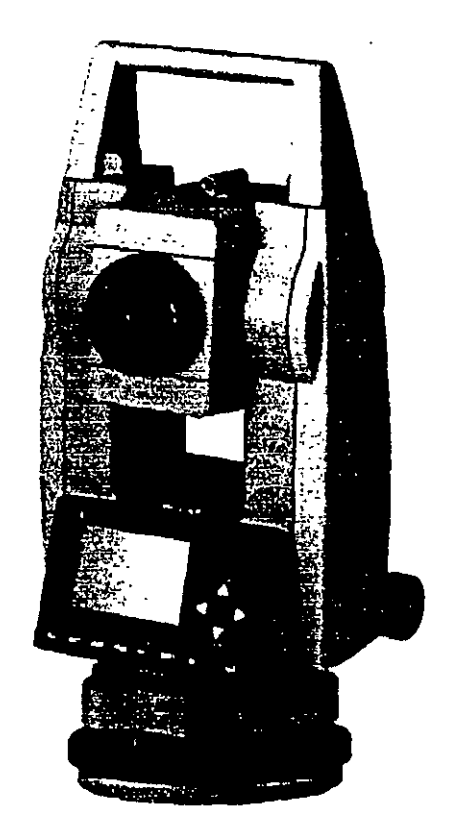

 $\mathbf{1}$ 

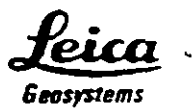

Este tutorial esta diseñado para que el usuario se familiarice de manera rápida con el procedimiento de levantamiento topográfico de las estaciones totales marca LE! CA de la serie TPS-300 con y sin opción de medición láser.

Este documento no es de ninguna manera un manual de operación completo y deberá usarse en conjunto con el manual propio del equipo.

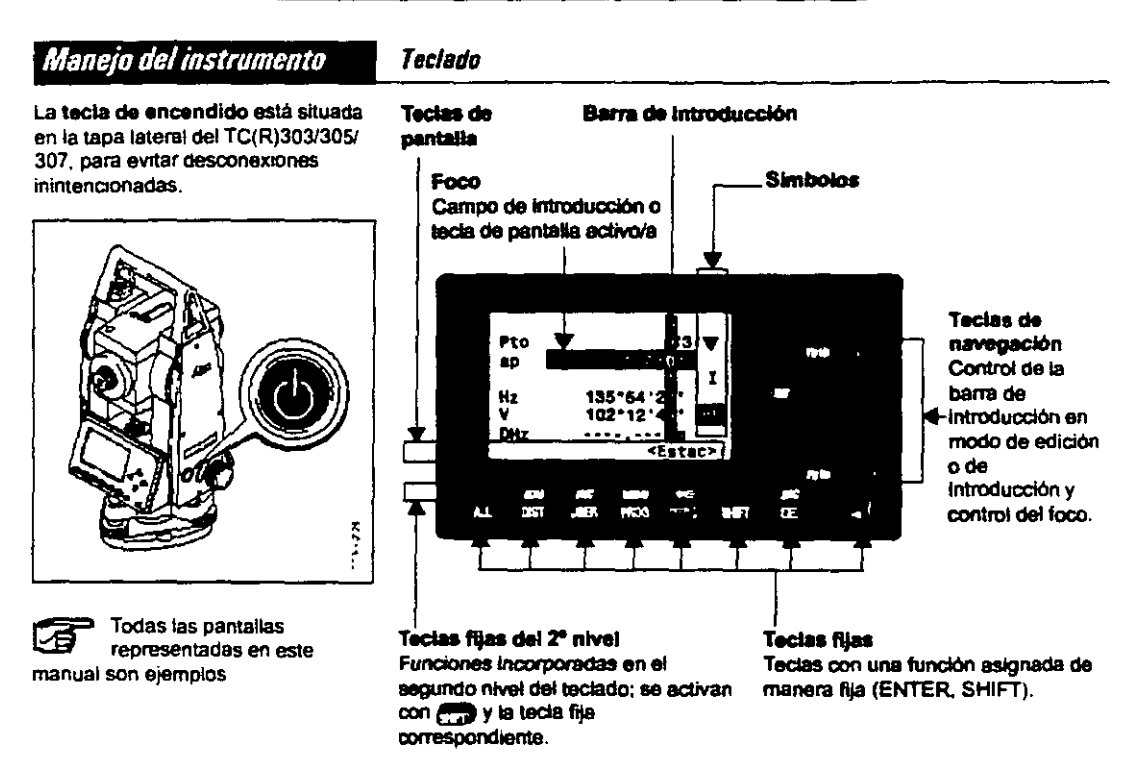

## **Pantalla principal del instrumento**

Los pasos generales para realizar un levantamiento topográfico con la estación total de la serie TPS-300 son los siguientes:

- l. Centrar y nivelar el instrumento en el punto de estación
- 2. Introducir los datos de la estación
- 3. Orientar el instrumento (al norte o a un punto de azimut conocido)
- 4. Medir las radiaciones que se necesiten
- 5. Visar al siguiente punto de estación
- 6. Cambio de estación
- 7. Repetir desde el paso No.!

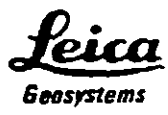

## 1.- CENTRADO Y NIVELADO DEL INSTRUMENTO

Este procedimiento consta de 2 etapas, la nivelación aproximada y la nivelación precisa.

La nivelación aproximada se realiza de la siguiente manera:

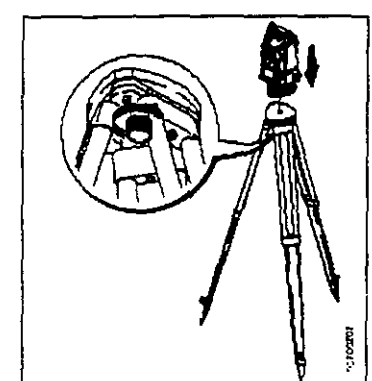

- 1 Colocar el taquimetro en la cabeza del tripode. Apretar ligeramente el tornillo de fijación en la base nivelante del taquímetro.
- 2 Lievar los tornillos nivelantes a la posición central.
- 3. Conectar con esta la plomada óptica: en la pantalla aparece el nivel electrónico

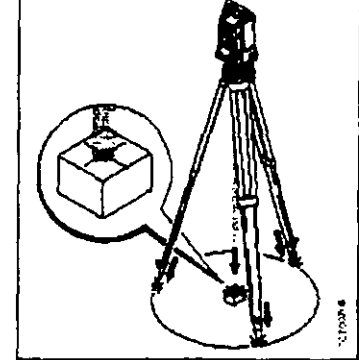

- 4. Colocar las patas del tripode de manera que el laser caiga sobre el punto dei suelo.
- 5. Clavar firmemente las patas del tripode.
- 6. Con los tornillos nivelantes, centrar el rayo láser sobre el punto genau del terreno.

÷,

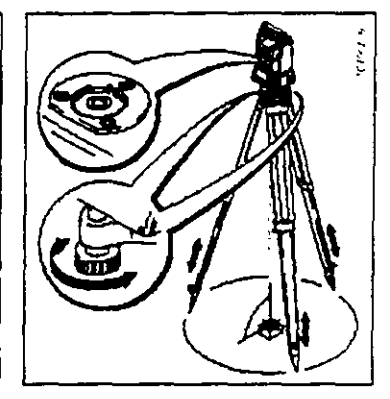

7. Calar el nivel esférico modificando la altura de las patas del tripode El instrumento está ahora aproximadamente nivelado

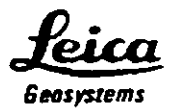

La nivelación precisa se lleva a cabo de la siguiente manera:

1. Conectar con **egg** el nivel electrónico. Si el instrumento no está en una posición aproximadamente hOrizontal. aparece el símbolo de un nivel inchnado.

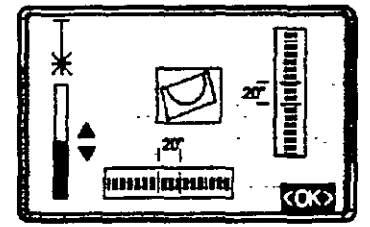

2. Centrar el nivel electrónico girando 3. Comprobar el centrado con la los tornillos rivelantes plomada láser y corregir si fu

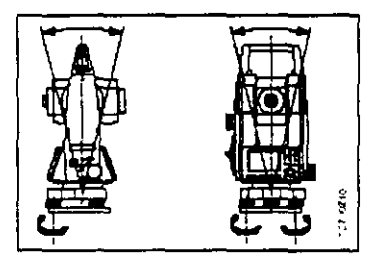

Cuando el nivel electrónico esté ajustado. estará nivelado el instrumento.

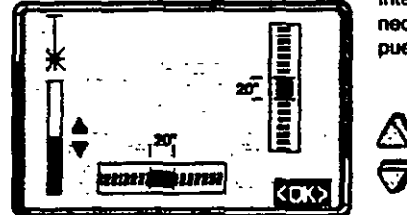

- plomada láser y corregir si fuera necesario.
- 4. Desconectar con day o de el nivel electronico y la plomada láser.

#### tamblar la Intensidad del láser

Las influencias externas y la naturateza del terreno exgen muchas veces una adaptación de &a Intensidad delléser. Segun 185 necesidades la plomada làser se puede ajustar en pasos de 25%.

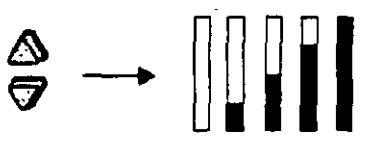

Min 50% Max.

Una vez que el instrumento esta centrado y nivelado, procedemos a la introducción de los datos de estación.

## 2.- INTRODUCCIÓN DE DATOS DE ESTACION

Desde la pantalla principal del instrumento, presionamos la tecla  $\square$  y aparece la siguiente pantalla:

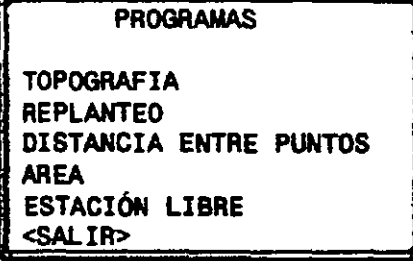

<sup>5.</sup> La tecla de pantalla <OK> fija la intensidad del táser indiCada y termina la función.

La plomada láser y el nivel electronico se activan conjuntamnete con

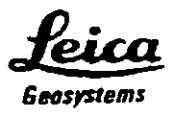

En esta pantalla, seleccionamos la opción **TOPOGRAFIA**, aparece la siguiente pantalla:

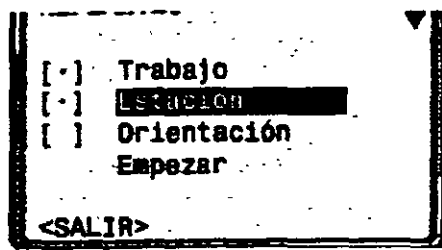

En esta pantalla definiremos el **Trabalo** (archivo) donde se guardaran los datos de campo, la **fistación** que se esté ocupando en ese momento y la Orioutación que tendrá el instrumento.

Si alguna de las opciones anteriores tiene un punto en los corchetes que se encuentran a su izquierda, significa que ya ha sido establecida dicha opción, pero aún así es posible modificarla de acuerdo a nuestras necesidades.

Al seleccionar la opción **Trabalo**, aparece la siguiente pantalla:

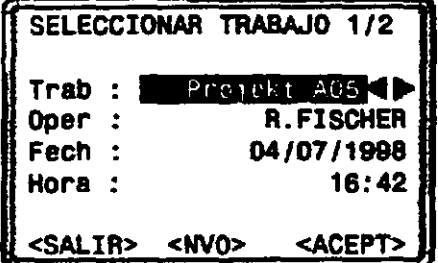

Aquí podríamos seleccionar un trabajo previamente creado para continuar el levantamiento, pero en este caso vamos a crear uno nuevo ya que es un levantamiento topográfico nuevo. Con las teclas de navegación movemos el cursor hasta que esté sobre la opción  $\leq NVO$  y presionamos la tecla *ENTER* 

En la pantalla que aparece tecleamos el nombre del trabajo (preferentemente un nombre descriptivo para que sepamos de que se trata con solo ver el nombre).

Para introducir los nombres de trabajo y números de punto se debe considerar lo siguiente:

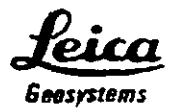

#### Modo de introducción **Modo de edición**

En modo de introducción se incluye En modo de edición se cambian o texto o valores numéricos en campos borran caracteres. borrados.

- 1. Borrar el campo de introducción y activar la barra de introducci6n vertical. 2. Selección de los
	- caracteres/cifras en el campo de introducción 3. Confirmar el carácter<br>elegido. El carácter se
	- desplaza a la izquierda.

4. Borrado de un carácter.

5. Confirmar la introducción.

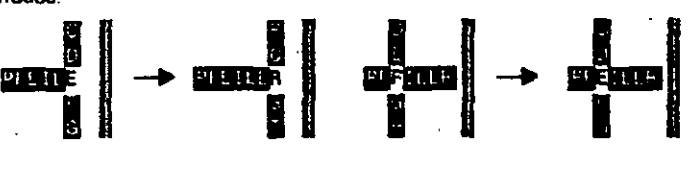

- 1. Abrir el modo da edición La barra vertical se sitúa a la derecha.
- 2. La barra de edici6n se sitúa a la izquierda.
- 3. Sobrescribir el carácter en cuestión.
- 4. Borrar un carácter.
- 5. Confirmar la introducción.

#### Borrar caracteres

- MétodO 1·
- 1. Situar la barra en el carácter que se vaya a bon'ar.
- 2. Presionando es se borran caracteres sueltos ..

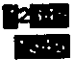

- 3 Si se han borrado todos los caracteres. presionando de nuevo se puede volver a activar el vator antiguo.
- Método 2:

 $\bigoplus$  borra el valor editado y recupera el valor antiguo Se sale del roodo de edición.

#### Insertar caracteres

Si en la introducción se saltó un carácter (p.e<sub>i</sub> -15 en lugar de -125), es posible insertario después.

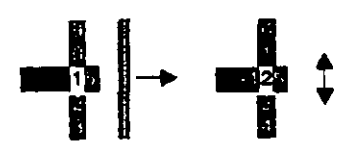

- 2. m:1 inserta un carácter a la derecha de la cira "1".
- 3 **A •** : edición del valor insertado. medaante la barre vertical de edición
- 4 Confirmación de la introducción con **Ag.**

P.ej. valoras angulares, alturas del pnsma y del instrumento. coordenadas. etc

Introducción *nomérica de ángulos* 

#### Ejemplo: 350'49'30'

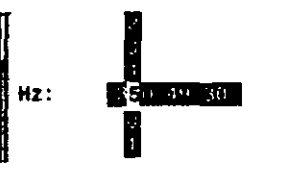

En introducción de valores que por Conmuta entre el juego de<br>su naturaleza han de estar dentro de caracteres numénco y el<br>ciertos tímites (p.ej. ángulos alfanumérico ciertos limites (p.ej. ángulos sexagesimales), las posibilidades de elección en la barra vertical se limitan a las cifras válidas.

Así, p.ej. la introducción de 370° no es posible si se ha ajustado la unidad angular .Sexagesimal"

Tras introducir .3" sólo estén permitidos los números <6, ya que la mtroducci6n de. p.ej .• 370 no esta permitida

#### Introducción alfanumérica

En el campo de introducción activo aparece una barra vertical con caracteres atfanuméncos y caracteres especiales.

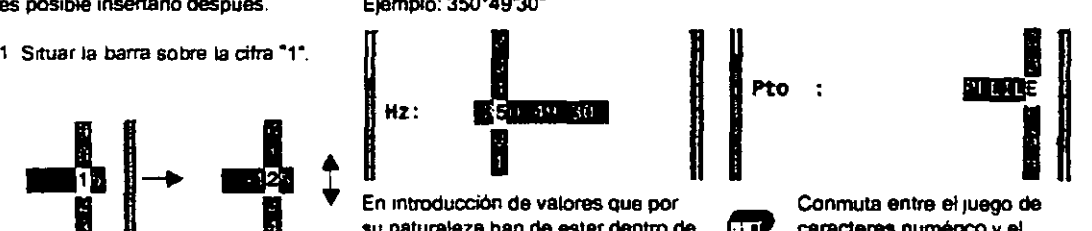

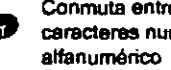

Selección del carácter en la barra de introducción

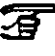

 $\mathbf{F}$  En campos de datos alfanuméricos está permitida la lntroducci6n mixta de caracteres numéricos y alfanuméncos.

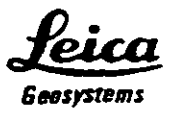

Una vez introducidos los datos seleccionamos la opción <ACEPT>, brevemente aparecerá en pantalla la leyenda

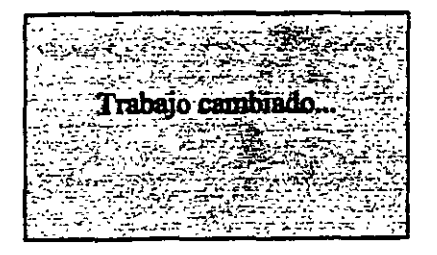

y volverá a aparecer la pantalla

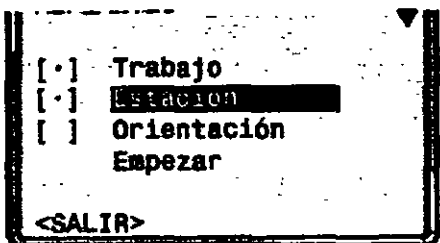

Ahora seleccionamos la opción **Estaclóa**, para indicar el numero y las coordenadas del punto de estación así como la altura del instrumento. Después de seleccionar la opción 2 aparece la siguiente pantalla:

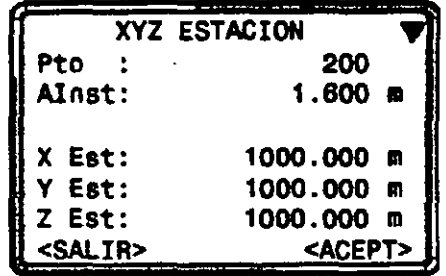

Después de teclear el numero de punto y presionar *ENTER,* nos aparecerá un mensaje de error indicando que el número no existe (esto es normal ya que es un trabajo nuevo y no hay datos en memoria) después de aceptar este mensaje, introducimos las coordenadas del punto de estación y aceptamos, después de lo cual introducimos la altura del instrumento y seleccionamos nuevamente la opción <ACEPT> y aparecerá brevemente la pantalla

*.:feica*  6eesystems

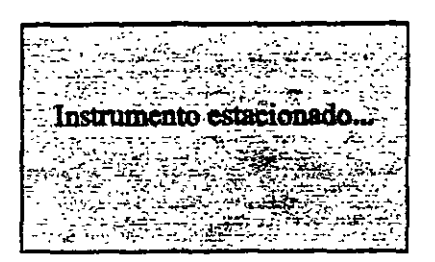

Y regresara a la pantalla

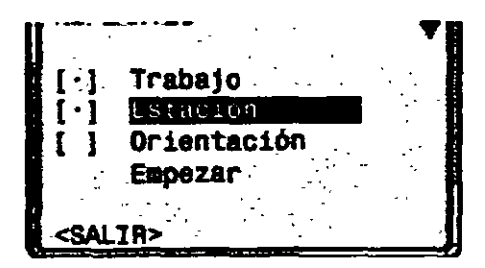

## **3.- ORIENTAR EL INSTRUMENTO**

Para orientar el instrumento seleccionamos la opción **3 Orientación** y aparecerá la siguiente pantalla:

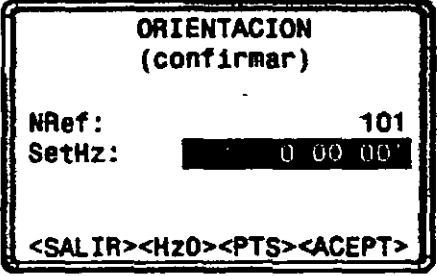

Cuando aparezca esta pantalla, lo primero que debemos hacer es visar al punto que nos servirá de referencia o al norte, una vez hecho esto, le asignamos un numero a ese punto (por ejemplo N), y finalmente introducimos el ángulo de orientación o ponemos en "ceros" el aparato seleccionando la opción **<HzO>.** 

Una vez establecido el valor de la orientación, seleccionarnos **<ACEPT>** y aparecerá brevemente la pantalla

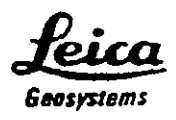

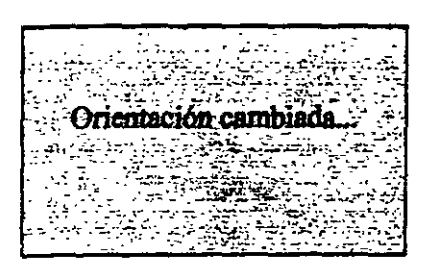

Y nuevamente volverá a la pantalla

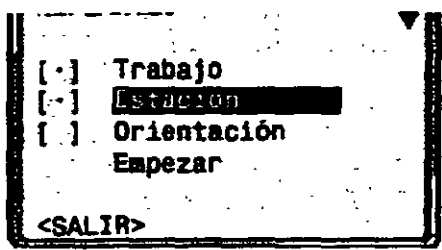

## 4.- Medir las radiaciones que se necesiten

Una vez que el instrumento se centro, nivelo, estaciono y oriento, se procede a la medición de las radiaciones que se necesite, por lo que de la pantalla anterior seleccionamos la opción **Empezar**, aparece la siguiente pantalla de medición:

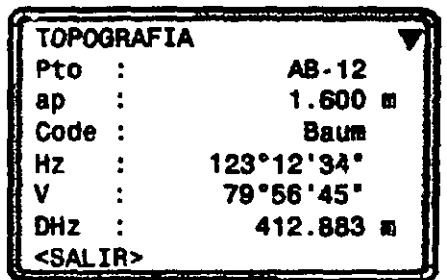

En esta pantalla introducimos el numero de punto que vamos a visar así como la altura del prisma en ese mismo punto, y realizamos la medición de cualquiera de las dos formas siguientes:

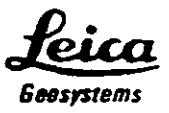

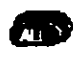

Medir distancia *y* ángulos, grabar mediciones.

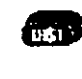

Medir distancia *y* ángulos, visualizar mediciones pero no grabarlas.

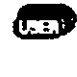

Tecla programable con una función del menú FNC. que graba las mediciones

Nota: Si deseamos ver las coordenadas de los puntos medidos, visamos al punto, presionamos la tecla DIST y luego las teclas SHIFT + PgDn dos veces, y se visualizaran en la pantalla las coordenadas X, Y y Z, y para grabarlas presionamos la tecla USER.

Después de grabar los datos, automáticamente el numero de punto se incrementa y la pantalla espera una nueva medición.

## 5.- Visar al siguiente punto de estación

Se continúa visando y midiendo las radiaciones necesarias y luego se visa al punto que será nuestro siguiente punto de estación, asegurándonos antes de grabar los datos que tiene el número correcto y la altura de prisma correcta. La pantalla es exactamente la misma para visar las radiaciones y las estaciones.

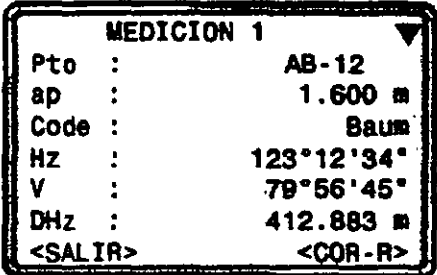

## 6.- Cambio de Estación

Una vez que se midieron y grabaron los datos al siguiente punto de estación, se selecciona la opción <SALIR>, lo que nos llevara de regreso a la pantalla

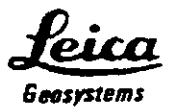

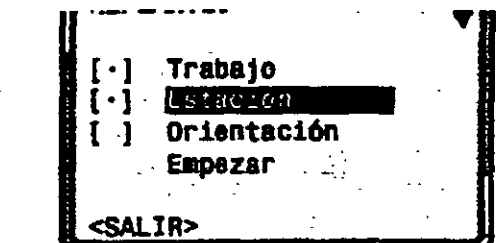

Aquí seleccionamos nuevamente la opción <SALIR> y nos aparecerá la pantalla

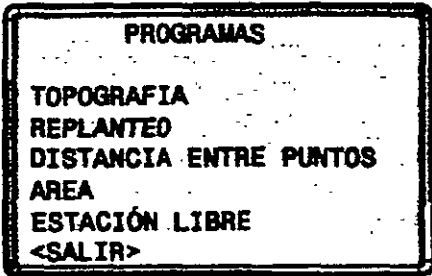

Nuevamente seleccionamos la opción <SALIR> y regresamos a la pantalla principal del instrumento desde donde lo apagamos para hacer el cambio de estación.

Cuando llegamos al nuevo punto de estación, repetimos el procedimiento de trabajo con pequeñísimas variaciones.

Centramos y nivelamos el instrumento como ya se explico anteriormente.

Desde la pantalla principal presionamos la tecla  $\overline{w}$  y nos aparece la siguiente pantalla:

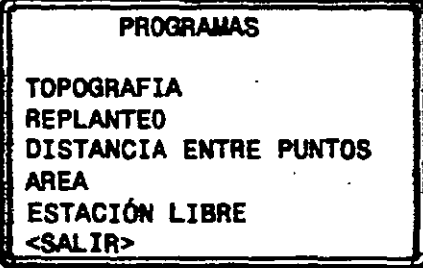

En esta pantalla, seleccionamos la opción **TOPGGRAFIA**, aparece la siguiente pantalla:

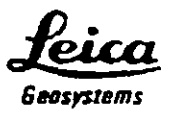

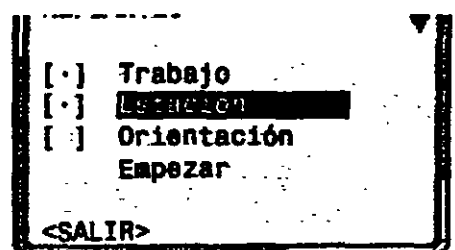

El trabajo no es necesario cambiarlo ya que debe ser el mismo para continuar con el levantamiento topográfico por lo que ya no lo modificamos.

Lo que si debemos modificar es la estación ya que es lo que estamos cambiando así que seleccionamos la opción  $2[\cdot]$  **1 y aparece la siguiente pantalla:** 

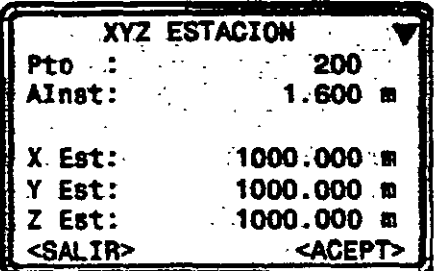

Aquí introducimos el número de la estación que acabamos de visar desde la estación anterior, al presionar la tecla *ENTER* aparecerán las coordenadas calculadas para esta nueva estación. Por lo que simplemente seleccionamos, <0K> ahora solamente introducimos la altura de aparato y nuevamente seleccionamos <ACEPT>. Esto nos regresa a la pantalla

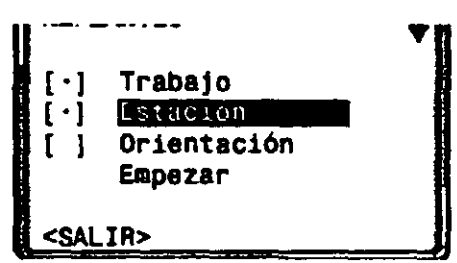

Ahora, el instrumento ya esta centrado, nivelado y estacionado, solamente falta orientarlo, por lo que seleccionamos la opción 3( ) Orientación, aparece la siguiente pantalla:

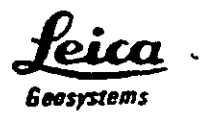

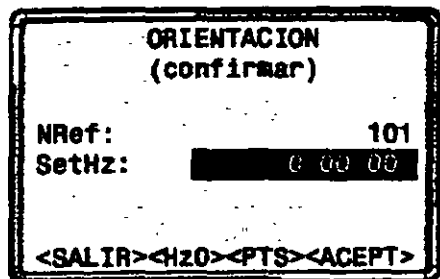

En este punto es donde el procedimiento varía, ya que ahora conocemos dos puntos con sus respectivas coordenadas (el punto de estación actual y el punto de estación anterior) por lo que la orientación será ''por puntos" por lo que seleccionamos la opción <PTS> y aparece la siguiente pantalla (similar a la actual):

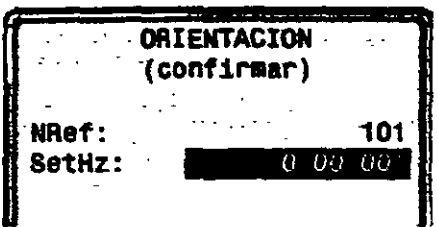

Aquí, el número de referencia DEBE ser el número de la estación anterior.

Después de introducir el número de la estación de referencia y presionar la tecla ENTER, automáticamente el instrumento calcula el azimut de referencia y lo despliega en la línea que dice SetHz .

Antes de seleccionar <ACEPT>, visamos el punto de estación anterior, una vez hecho eso, ahora si seleccionamos <ACEPT> y el instrumento regresa a la pantalla

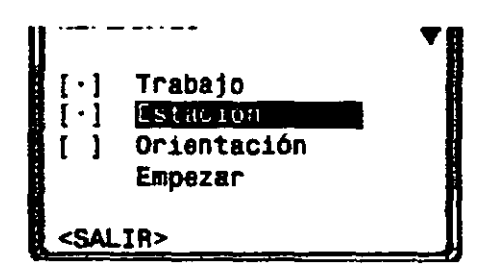

desde donde seleccionamos Empezar para comenzar a medir las radiaciones correspondientes a esta nueva estación y al siguiente punto de estación. Al terminar de tomar las radiaciones, repetimos las instrucciones desde el apartado *"6.- Cambio de Estación"* y lo hacemos para cada punto de la poligonal basta terminar.

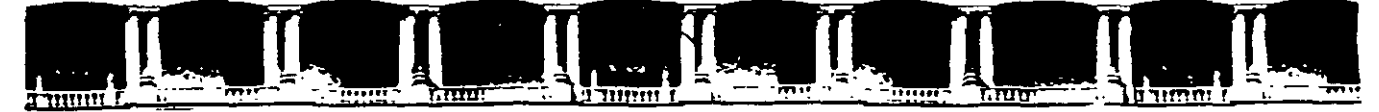

## FACULTAD DE INGENIERÍA UNAM DIVISIÓN DE FDUCACIÓN CONTINUA

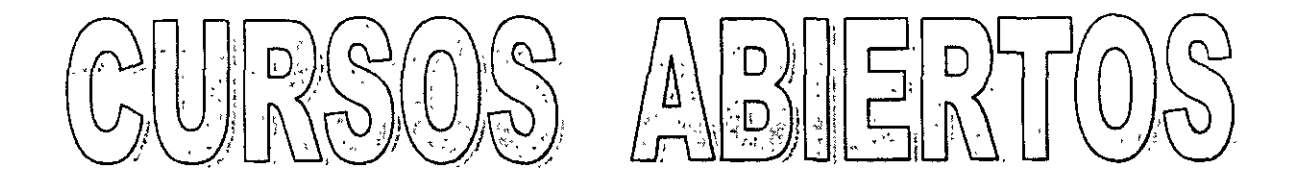

**CIEAVE CAL 37133** 

# TOPOGRAFÍA MODERNA CON ESTACIÓN TOTAL

## **TEMA**

# **CALCULO TOPOGRÁFICO WILDSOFT**

**DEL 12 AL 16 ABRIL DE 2004** 

*WA WCTOR MANUEL MOZO Y TENORIO* **PALACIO DE MINéRÍA ABRIL DE 2004** 

Palacio de Minería, Calle de Tacuba No 5, Primer piso, Delegación Cuauhtémoc, CP 06000, Centro Histórico, México D F., APDO Postal M-2285 · Tels: 5521 4021 al 24, 5623.2910 y 5623.2971 · Fax: 5510 0573

# **SEGUNDO MODULO**

# **CALCULO TOPOGRAFICO**

# **WILDSOFT**

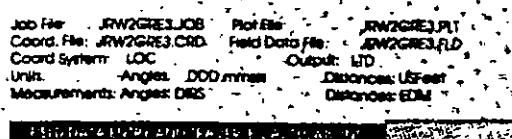

 $+1987$  What is erbs.com instruct

- 
- rand Jah C
- n fi id Data Output Row Hald Don
- ٣ó
- 4. Feld Data Handling
- Change Output
- 9 Exit to Previous Menu

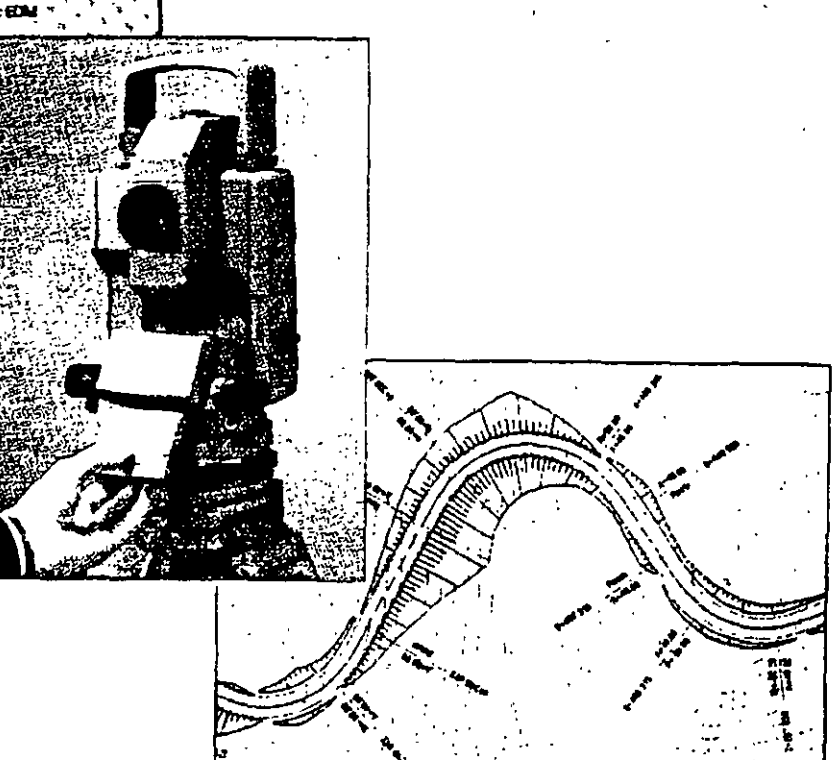

# ~. **Cálculo Topográfico**

*José A. Padilla Mayo de 2001.* 

# **Wildsoft**

WILDSOFf es un software para el cálculo y dibujo topográfico creado por WILD LEITZ, actualmente LEICA GEOSYSTEMS, la versión 1.0 fue liberada en 1986, llegando hasta la versión 1.65 en 1992. El sistema funciona en el entorno MS DOS y emplea la técnica del MENU para navegar dentro de las diversas rutinas que lo integran.

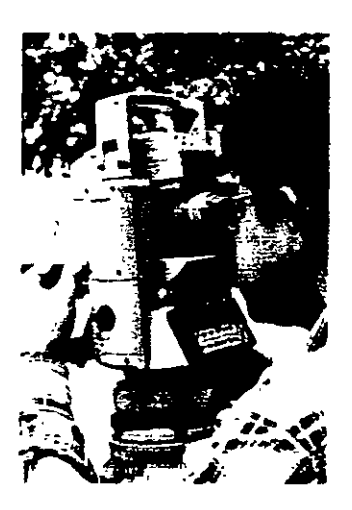

Su filosofia es "de los datos de campo al dibujo terminado" ("field-tofinish" surveying), que implica la configuración de un sistema de medición, cómputo e impresión, constituido por la Estación Total LEICA, la lectora de datos de campo, la computadora personal, el

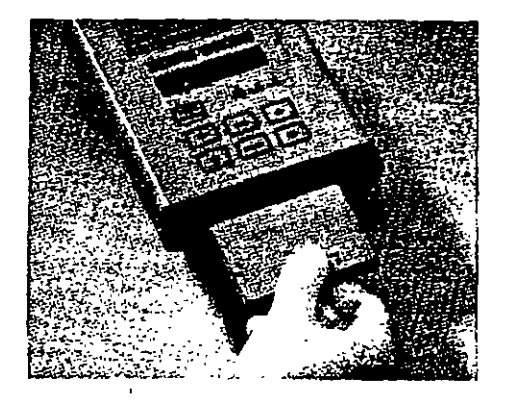

software WILDSOFT, otros sistemas (Autocad MicroStation, procesadores de texto, etc.), impresora y plotter.

Con la integración de un sistema como el descrito, se logra la automatización total de las tareas topográficas, ya que la adquisición de los datos de campo, la transferencia de datos a la computadora, el cálculo y dibujo, es rápido, confiable y preciso, lo que implica mayor eficiencia y productividad.

Ahora si agregamos al sistema la computadora portátil con módem, impresora portátil, un teléfono celular, el teléfono en oficina y el fax, se logra además una autonomía y versatilidad jamás antes vista, por la capacidad de respuesta a las siempre urgentes tareas de medición, que redunda en menores costos de operación.

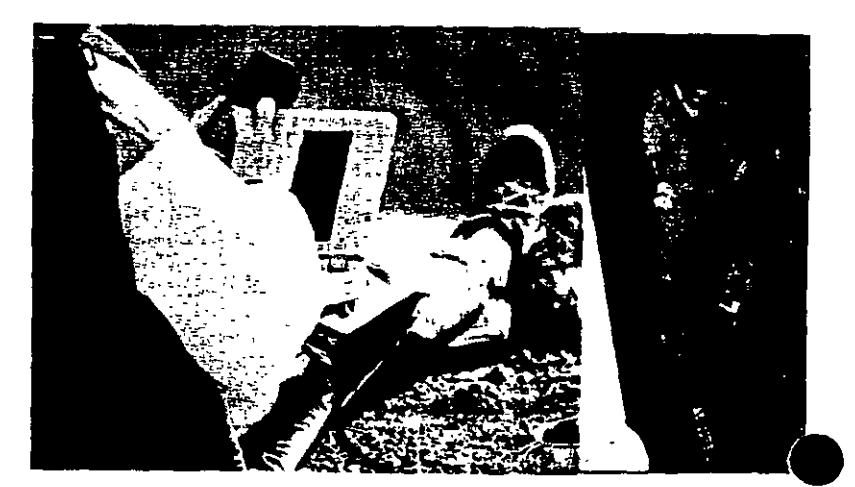

En un sistema integrado de campo y oficina WILDSOFT es el eje del entorno, ya que además de recibir la informacion de campo colectada electrónicamente, permitir entral manuales, ejecutar el cálculo tvpográfico, transferir los resultados a otros sistemas ya sea de dibujo o texto para su impresión posterior, retroaliméhta al equipo de campo con valores de coordenadas defmitivas para ser usadas durante la etapa de replanteo.

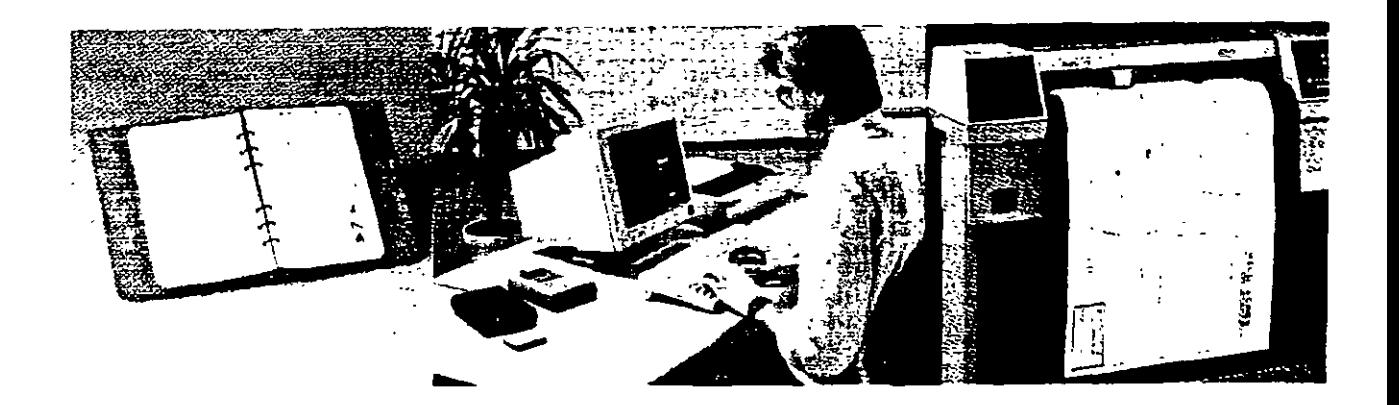

Las primeras seis versiones del sistema requerían la presencia de un disco llave formato S  $\mathcal{U}$ " o 3  $_1/2$ ", que se entregaba junto con el software al momento de su compra, sin embargo la versión 1.65 (última) eliminó ese requisito y se convirtió en un software de dominio público.

WILDSOFT está constituido por ocho módulos principales, tres de los cuales se adquirían por separado y funcionan siempre y cuando se disponga del respectivo disco llave. La versión básica, compuesta por el resto de los módulos (S) y que es de dominio público es la que se estudiará durante el curso.

. El sistema aunque es antiguo y algunos dirían obsoleto, es un potente sistema de cálculo topográfico, que seguramente no ha sido superado por ninguno de los modernos sistemas que funcionan dentro del ambiente gráfico del Windows. De entrada basta decir que WILDOSFT, permite toda clase de configuraciones respecto a las unidades de medida angular (grados sexagesimales, grados decimales, grads y otros, incluso se puede defmir alguno propuesto por el usuario) y lineal (metros, pies sistema norteamericano de medida lm = 39.37 in, pies sistema internacional  $1 \text{ in } = 25.4 \text{ mm}$  y otros propuestos por el usuario), métodos de medida angular (repeticiones, direcciones, ángulo simple), y lineal (distancia horizontal y vertical, distancia inclinada mediante un EDM<sup>\*</sup> y distancia zenital o ángulo vertical, distancia inclinada con cinta y distancia zenital o ángulo vertical, intervalo de estadia, distancia zenital o ángulo vertical e intercepción de hilo medio), configuración del equipo de campo (distancia de separación entre el eje de alturas entre el teodolito electrónico y el distanciómetro (offset), distancia de separación entre la tableta sefialadora y el prisma (offset), factor de estadia, error máximo permitido en las series de ángulos horizontales y verticales, etc.), parámetros de dibujo, parámetros operativos (numeración automática de puntos, protección de puntos·

formato de salida de coordenadas, etc.), sistemas de coordenadas (Local, Norteaméricano Estatal Plano asociado al NAD27 o la NAD83, Universal Transversa de Mercátor, otras proyecciones) y esferoides (Ciark 1866, WGS72, GRS1980, otros).

Con todas estas combinaciones de parámetros, es posible utilizar cualquier clase de equipo de campo, entre los que destacan los tránsitos, teodolitos, estadales, cintas, distanciómetros electrónicos y estaciones totales, de todos ellos, el sistema WILDSOFT recibirá la información de campo (entrada manual o electrónica) y aplicará las correcciones necesarias a los ángulos y distancias.

En cuanto a los métodos de ajuste horizontal de coordenadas, WILDSOFT dispone de los siguientes métodos: BRUJULA, CRANDALL, TRANSITO, MINIMOS CUADRADOS o SIN AJUSTE. Aplica o no, un factor de escala distinto de la unidad, aplica o no, el factor de curvatura de la tierra y refracción atmosférica, ajusta o no ajusta los ángulos horizontales. Lo anterior implica que las coordenadas de los polígonos y radiaciones derivadas, serán ajustadas y compensadas por cualquiera de los métodos descritos ya sea en un Sistema Local de Coordenadas o en alguna Proyección Cartográfica.

Respecto a los métodos de ajuste vertical de elevaciones, WILDSOFT dispone de la nivelación trigonométrica (distancia inclinada derivada de una medida con estada!, cinta o distanciómetro electrónico y distancia zenital o ángulo vértical), como único método de compensación. La nivelación trigonométrica puede ser simple o con medidas reciprocas, lo que permite alcanzar mejor exactitud en las elevaciones. '

Con WILDSOFT se pueden realizar gran cantidad de cálculos a partir de las coordenadas compensadas y enviar los resultados a un procesador de texto, las coordenadas compensadas de los polígonos y radiaciones de terreno se envian a un sistema de dibujo (Autocad, MicroStation, etc.), en formado DXF.

En teoría WILDSOFT fue diseñado para generar por si mismo la parte gráfica del levantamiento y enviar su salida a un plotter o impresora, sin embargo el módulo de plotteo y dibujo es el más pobre en cuanto a desempeño y prácticamente fue desechado por los usuarios del sistema desde sus primeras versiones, ya que siempre existe la posibilidad de enviar toda la información al Autocad.

Los módulos adicionales de WILDSOFT, orientados a la configuración y modelado digital del terreno, el del entorno gráfico, que pretendió mejorar el desempeño del módulo respectivo y el de diseño de caminos y movimiento de tierras, han perdido actualidad, precisamente por su escaso desempeño gráfico.

5

En resumen, consideramos que de WILDSOFf es notable el desempefio de los módulos 1. Introducción manual de datos de campo y cálculo de poligonales, 2. Funciones COGO, Colección electrónica de datos de campo, 8. Transferencia de datos y manipulación (administración) de archivos. Del módulo gráfico 5. Máquina de Plotteo, es rescatable la habilidad que tiene el sistema para generar y dibujar lineas entre puntos y dibujar bloques o figuras de acuerdo a códigos de usuario. Durante el curso se estudiará con amplitud el contenido de estos módulos, con el objeto de Uegar a dominar y usar cotidianamente el sistema.

Finalmente y después de años de uso diario de WILDSOFT y sistemas CAD, el suscrito desea expresar su modesta opinión en el sentido de que la mejor solución (por rapidez, eficiencia y economía) en la implantación de un sistema para el cálculo y dibujo topográfico asistido por computadora, es la combinación de WILDSOFf y algún otro programa de entorno gráfico para Windows, que bien puede ser CIVILCAD. Con el primer sistema se hará el cálculo topográfico y el segundo se utilizará para la creación de los modelos digitales de terreno, diseño de caminos, cálculo de volúmenes de terracería, etc., dentro del entorno gráfico de los sistemas CAD.

# **Modulos del sistema**

Una vez instalado el software en el equipo de cómputo y probado su funcionamiento, para lo cual se requerirá seguramente realizar algunos cambios en los archivos CONFIG.SYS y AUTOEXEC.BAT, lo recomendable es crear una carpeta o directorio para cada proyecto en particular. Invocar el sistema es sencillo, se requiere teclear:

WILD (presionar la tecla RETURN)

A continuación aparece la pantalla de acceso al sistema, el cual contiene un cursor en blanco y el nombre de un archivo propuesto con la extensión .JOB, en este punto se tecleará RETURN o algún otro nombre de archivo basta de un máximo de ocho caracteres y sin extensión, si en el directorio o carpeta de trabajo existe el archivo proporcionado al sistema, se ingresa inmediatamente al menú principal, en caso contrario aparece un mensaje (en inglés por supuesto) que indica que el archivo con la extensión .JOB no se encuentra en el actual directorio y pregunta si lo quiere crear, con las opciones siguientes:

 $l = Ves$  $2 = No$ 9=Exit to System

Si a continuación se presiona la Barra Espaciadora, el sistema presentará la lista de Jobs existentes en el actual directorio, se escogerá la opción deseada y se presionará la tecla con el número respectivo, en caso de ser 1, se crearán los archivos requeridos por el sistema y se accederá después al menú principal.

La pantalla con el menú principal contiene lo siguiente:

## WILD INTEGRATED SURVEYING AND DRAFfiNG SYSTEM Version 1.65 Copyrigbtl986,1987,1988,1989,1990,1991,1992 Leica Inc. All rights Reserved.

## MA1N MENU SELECTIONS

Select an Option:

- l. Field Data Entry and Traverse Calculations
- 2. Coordinate Geometry
- 3. Electronic Data Collection
- 4. Macbine Plotting
- 5. Automated Contouring
- 6. WILDsoft 2000
- 7. Road Design and Eartbwork Volumes
- 8. File Handling and Data Transfers
- (A) Modify Computer Coofiguration File
- (B) Modify Master Configuration ( Operating Parameters)
- (E) Exit to System

Para navegar por cualquiera de los módulos, menús o submenús, se tecleará 'el número correspondiente.

Si se escoge el menú número l. Field Data Entry and Traverse Calculations (Entrada de Datos de Campo y Cálculo de Poligonales), aparece el submenú siguiente:

Las opciones del módulo son las siguientes:

- l. Selección de archivos y configuración de trabajo
- 2. Entrada y Edición de Datos de Campo
- 3. Salida de los renglones de los Datos de Campo
- 4. Rutinas de Manipulación de Datos de Campo
- S. Cálculo de Datos de Campo
- 6. Cambio de Salida
- 9. Salida al Menú Previo

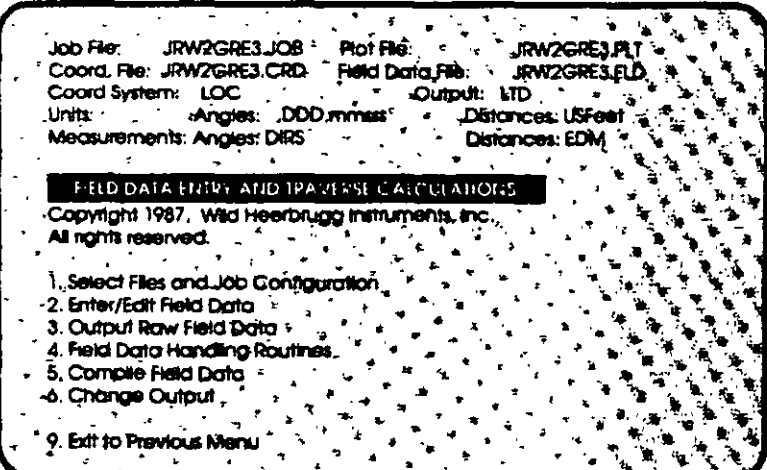

## El resto de los menús o módulos son los siguentes:

### 2. Coordinate Geometry (Rutinas de Geometria de Coordenadas)

Las opciones del módulo son las siguientes:

- l. Selección de archivos y configuración de trabajo
- 2. COGO Líneas, Curvas e Intersecciones
- 3. Manipulación de Datos de Coordenadas
- 4. Alineamientos, Derechos de Vía y Cadenamientos
- 5. Salida de Datos y Reportes
- 6. Rutinas de Parcelamiento
- 9. Salida al Menú Previo

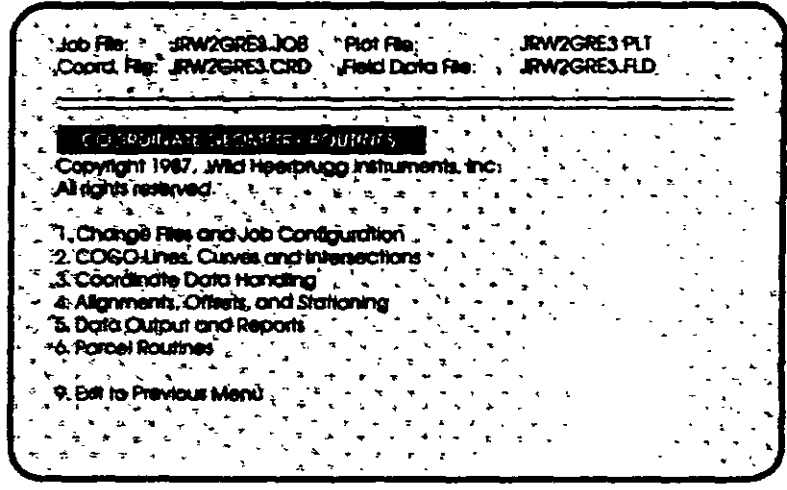

3. Electrooic Data Collectioo (Colección electrónica de Datos de Campo)

Las opciones del módulo son las siguientes:

- l. Selección de archivos y configuración de trabajo
- 2. Definición de Códigos de Usuario
- 3. Transferencia de Datos de Campo o Coordenadas
- 4. Procesamiento de Archivos de Colección
- 5. Borrar un Archivo de Colección
- 6. Anotar y Editar Archivos de Colección
- 7. Cambio de Salida
- 9. Salida al Menú Previo

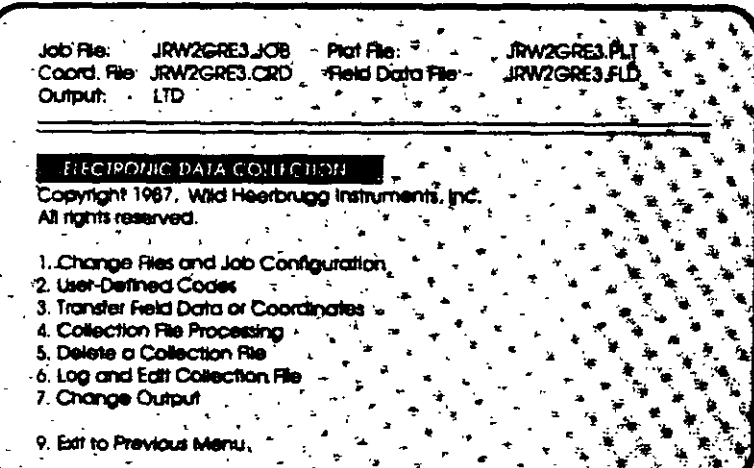

## 4. Machine Plotting (Máquina de Plotteo)

Las opciones del módulo son las siguientes:

- 1. Selección de archivos y configuración de trabajo
- 2. Cambio de Salida
- 3. Editar un Dibujo
- 4. Ejecutar un Dibujo
- 5. Combinar **Archivos** de **Ploteo/Mover Registros**
- 6. Digitalizar Coordenadas de **Puntos y Figuras**
- 7. Salida de Archivos de Pioteo
- 9. Salida al Menú Previo

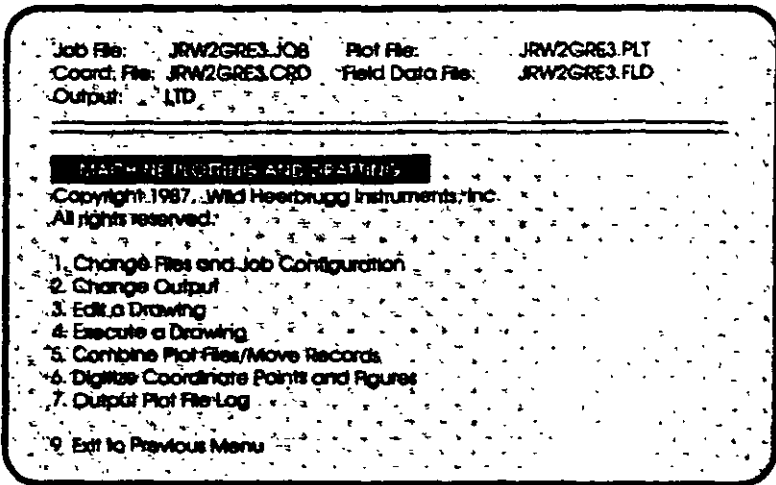

5. Automated Contouring (Configuración Automática)

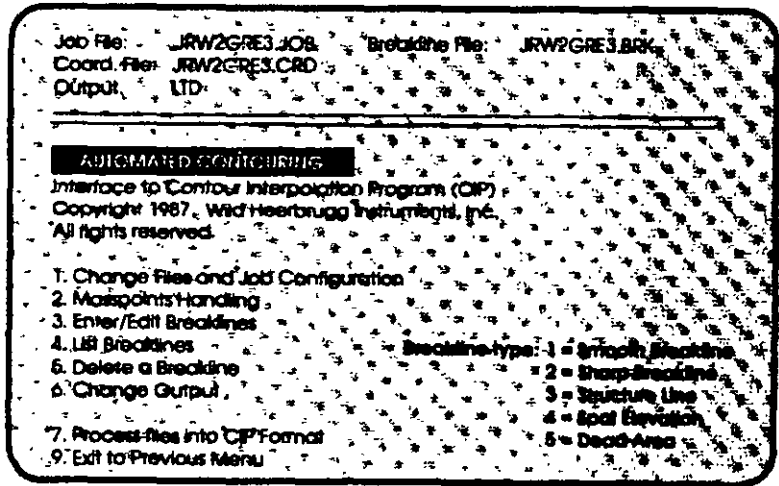

## 6. WILDsoft 2000 (Motor Gráfico tipo Autocad)

7. Road Design and Earthwork Volumes (Diseño de Caminos y Volúmenes del Movimiento de Tierras)

Las opciones del módulo son las siguientes:

- l. Selección de archivos y configuración de trabajo
- 2. Datos de Terreno
- 3. Diseño de Elementos
- 4. Salida de Datos
- 5. Salida Gráfica
- 6. Directorio de Proyecto
- 7. Utilidades
- 9. Salida al Menú Previo

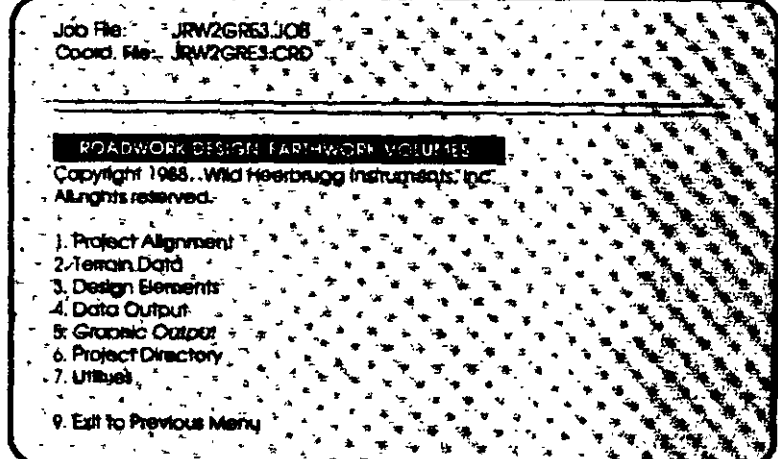

## 8. File Handling and Data Transfers (Manipulación de Archivos y Transferencia de Dat.

Las opciones del módulo son las siguientes:

- 1. Copia un Archivo
- 2. Renombra un Archivo
- 3. Borra un Archivo
- **Nombres** 4. Lista de de **Archivos**
- 5. Respalda un JOB
- 6. Renombra un JOB
- 7. Borra un JOB
- 8. Transferencia de Datos
- Salida al Menú Previo  $\mathbf{Q}$
- WILD INTEGRATED SURVEYING AND DRAFTING SYSTEM *IF HAUDING AND DATA TRANSITIS* Convol<sub>e</sub> B. Dotă transt . Renamê a 1916 ste a Re`. T: Change Riet and Job Configuration **Ust Elle Nomes** \*2. Coordinates Out to Serial Port Back up a 300 3. Coordinates in from Serial Port o. Rename a Job 4. Coordinates Out to ASCII File 7. Delete a Job 5. Coordinates in trom ASCI File **& Data Transfers** 6. Coordinates Out to AutoCAD DXF Fle 7. Plot Rie Out to AutoCAD DXF Rie 9. Exit to Previous Menu 9. Exit to Previous Menu
- 8. Transferencia de Datos
	- 1. Cambio de Archivos y Configuración del JOB
	- 2. Salida de Coordenadas a un Puerto Serial
	- 3. Entrada de Coordenadas desde un Puerto Serial
	- 4. Salida de Coordenadas a un Archivo ASCII
	- 5. Entrada de Coordenadas desde un Archivo ASCII
	- 6. Salida de Coordenadas a un Archivo DXF para Autocad
	- 7. Salida de un Archivo de Plotteo a un Archivo DXF para Autocad
	- 9. Salida al Menú Previo

## El módulo

(C) Modify Master Configuration (Operating Parameters)

## (C) Modificar Configuración Maestra (Parámetros Operativos)

El módulo de modificación a la configuración maestra, por su importancia se presenta a continuación:

Al invocar la opción C del menú principal, inmediatamente aparece una pantalla de protección a la Modificación de los Parámetros de la Configuración Maestra, que indica lo siguiente:

CUIDADO: Los cambios hechos a parámetros operativos maestros afectarán todos los archivos de trabajo (Job Fiies)'subsecuentemente creados. Los Archivos existentes no serán modificados.

Presione "Y" para continuar, cualquier otra tecla para regresar al menú principal.

 $Si$  se presiona $Y$ , se ingresa al submenú siguiente:

SYSTEM' CONFIGURATION ROUTINES (RUTINAS DE CONFIGURACION DEL SISTEMA)

Seleccione una Opción de Configuración:

- l. Unidades de Entrada y Salida
- 2. Métodos de Medida
- 3. ConfiguraCión del Equipo de Campo.
- 4. Parámetros de Plotteo por Default
- 5. Parámetros Operativos por Default
- 6. ,Formato de Salida a Impresora
- 7. Códigos de Colección de Datos Definidos por el Usuario
- 8. Sistemas de Coordenadas y Elipsoides

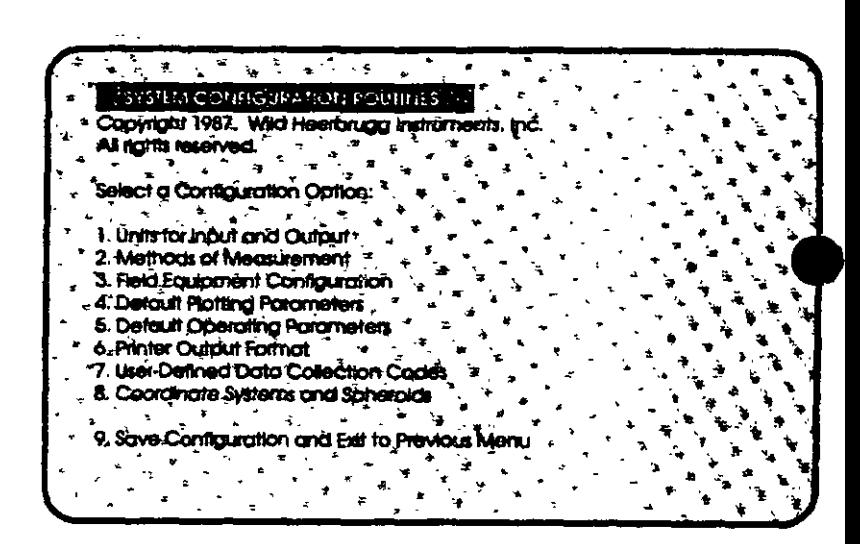

9. Salvar Configuración y Salidá al Menú Previo

Es necesario mencionar que WILDSOFT contempla para cada módulo del menú principal varios niveles de submenú, por lo que se deberá seleccionar la opción deseada y proporcionar al sistema la información solicitada.

La explicación detallada de cada nivel de menú se podrá encontrar en el Manual de WILDSOFT, mismo que se anexa. Durante el curso se navegará, explicará y utilizarán las opciones de me $\cdot$ más usuales.